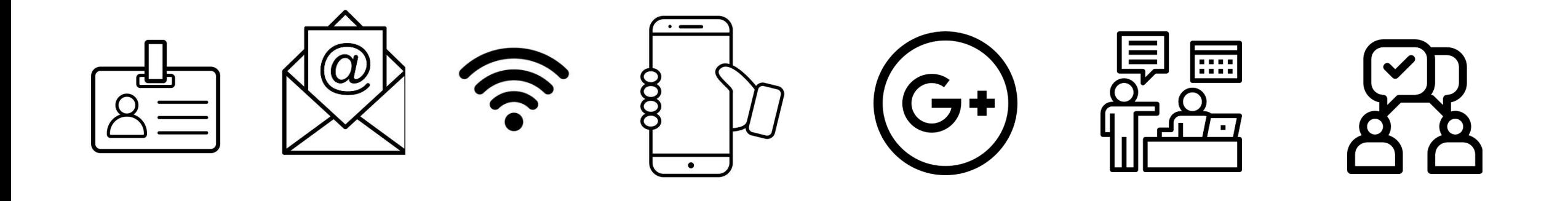

# **Conocimientos y destrezas para el estudiante de nuevo ingreso de la EPS**

Recursos informáticos

8.9.2023

# OBJETIVO

# Conocer y aprender a manejar herramientas útiles para el día a día de la actividad universitaria

Credenciales *unizar*

Correo electrónico institucional

Acceso a red inalámbrica

Tarjeta Universitaria Inteligente [TUI]

Software y Apps de interés

Iniciación al Campus Virtual *unizar*

Secretaría virtual / Sede electrónica

Estar informado\_Comunicación

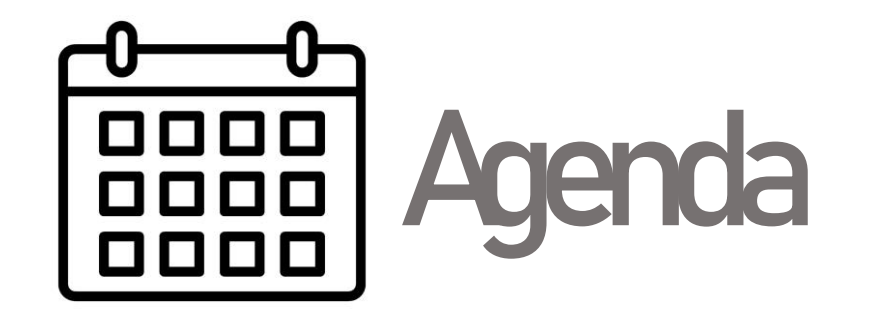

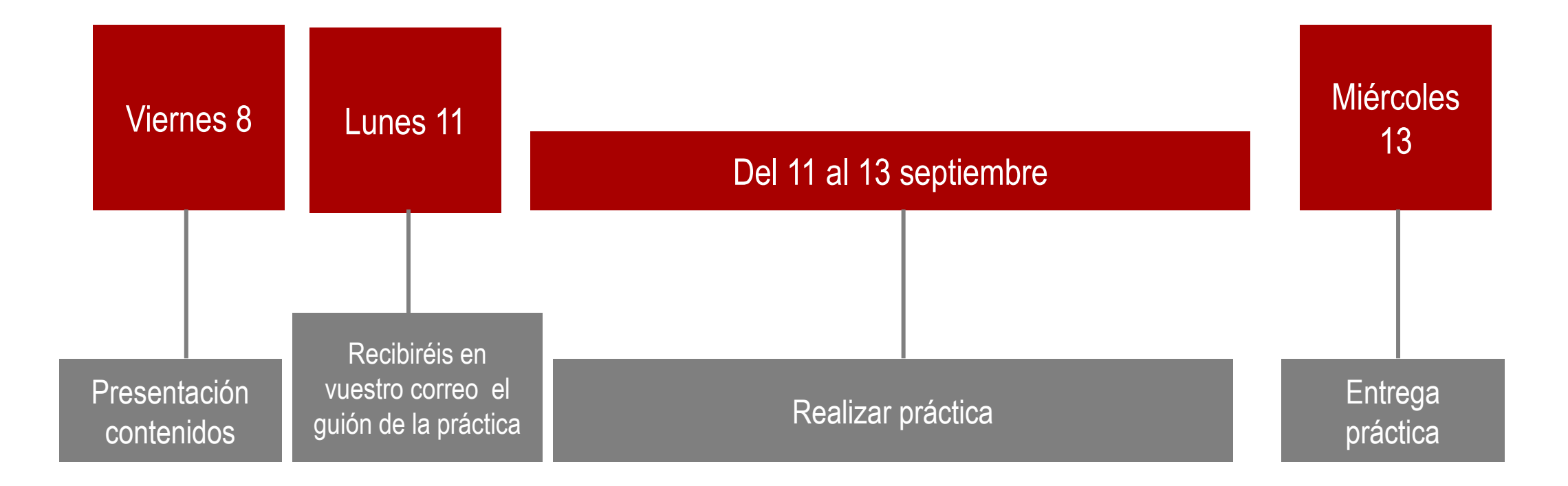

# CONTENIDOS

Gestión de identidades\_Credenciales *unizar* Correo electrónico institucional Configuración red inalámbrica Tarjeta Universitaria Inteligente [TUI] Software y Apps de interés Iniciación al Campus Virtual *unizar* Secretaría virtual / Sede electrónica Estar informado\_Comunicación

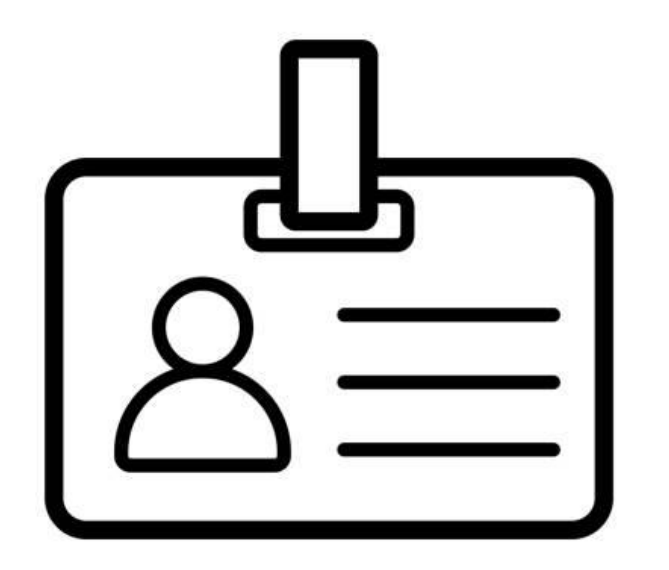

# Gestión de identidades

[Gestión de identidades | Servicio de Informática y Comunicaciones \(unizar.es\)](https://sicuz.unizar.es/gestion_identidades)

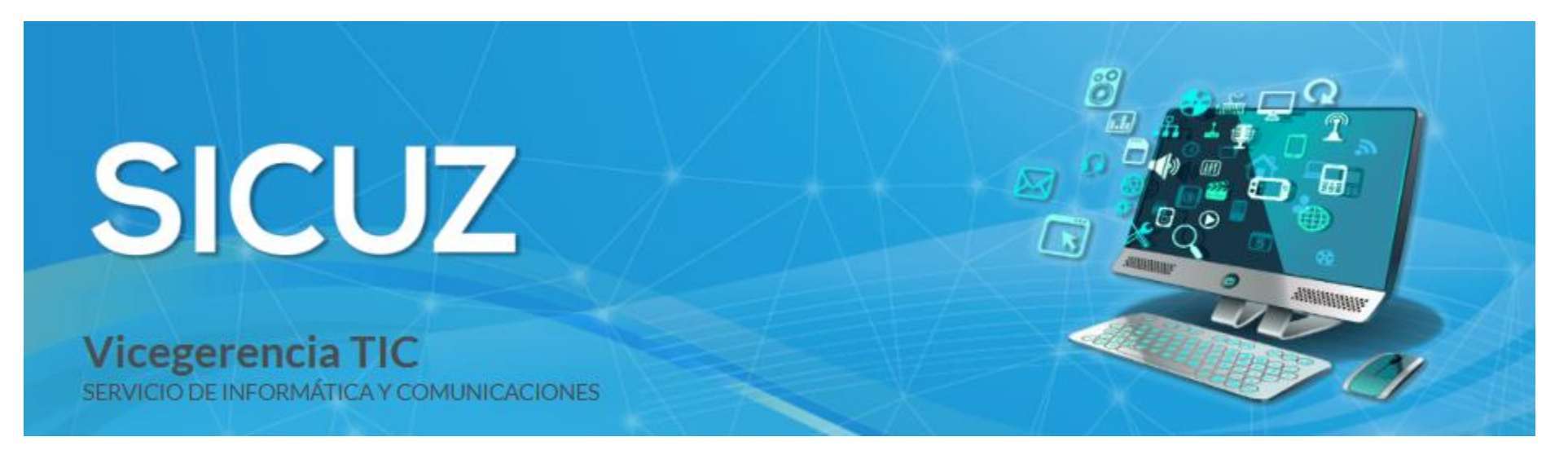

#### Gestión de identidades

Catálogo de servicios

#### **App Unizar**

Diseño, administración y gestión de la "app UZ" de la Universidad de Zaragoza (appCRUE).

#### **Directorio**

Diseño, administración y gestión de la plataforma que almacena, organiza y publica información de contacto sobre los usuarios de la Universidad.

#### Gestión de Certificados (certificado FNMT de persona Administración pública)

Emisión de certificados de empleado público (FNMT AP) a los empleados universitarios que requieran autenticación y firma en razón de su trabajo.

#### Gestión de credenciales

Diseño, administración y gestión de la plataforma que almacena gestiona los datos y mecanismos de acceso a los servicios y aplicaciones de la Universidad.

#### **Tarieta Universitaria**

Facilita la obtención, gestión y utilización de la tarjeta universitaria para acceder y beneficiarse de diferentes servicios.

#### [Gestión de identidades | Servicio de Informática y Comunicaciones \(unizar.es\)](https://sicuz.unizar.es/gestion_identidades)

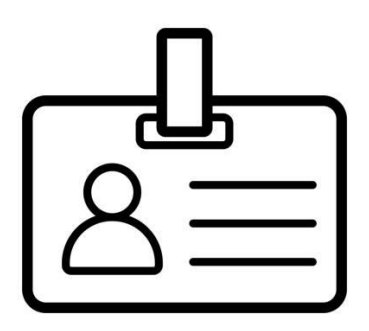

# **Gestión de identidades\_App Unizar**

Aplicación móvil institucional asociada a la tarjeta universitaria desde la que se puede consultar las notas del expediente y comunicación institucional (noticias, eventos...), también ofrece servicios financieros e información comercial.

# **Gestión de identidades\_Gestión de credenciales**

La Universidad de Zaragoza (UNIZAR) proporciona credenciales de usuario y su correspondiente contraseña para que sus miembros y personas externas puedan acceder por vía electrónica a ciertos servicios.

# **Gestión de identidades\_Tarjeta universitaria**

Las tarjetas virtuales estarán incluidas en la App Unizar y se pueden descargar desde App Store (IOS) y Play Store (Android).

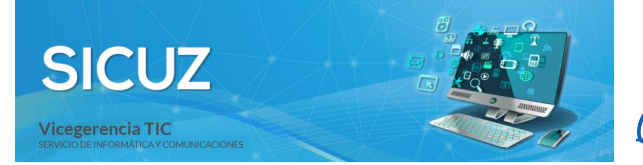

[Gestión de identidades | Servicio de Informática y Comunicaciones \(unizar.es\)](https://sicuz.unizar.es/gestion_identidades)

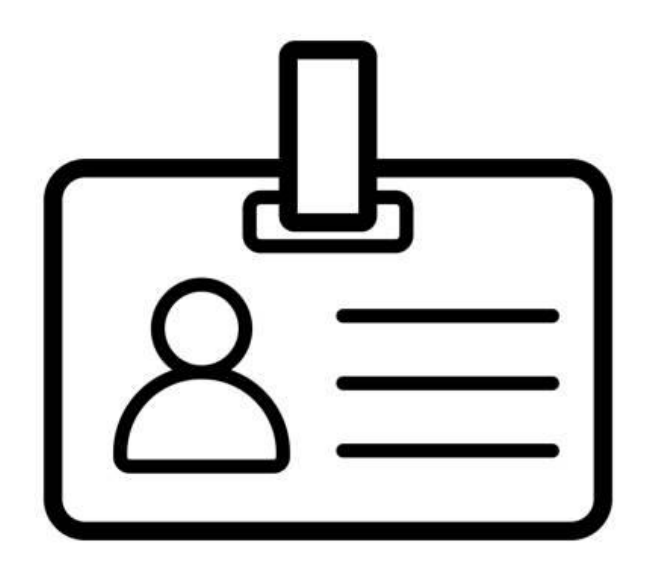

# Gestión de credenciales

<https://sicuz.unizar.es/gestion-de-identidades/gestion-de-credenciales/gestion-de-credenciales-inicio>

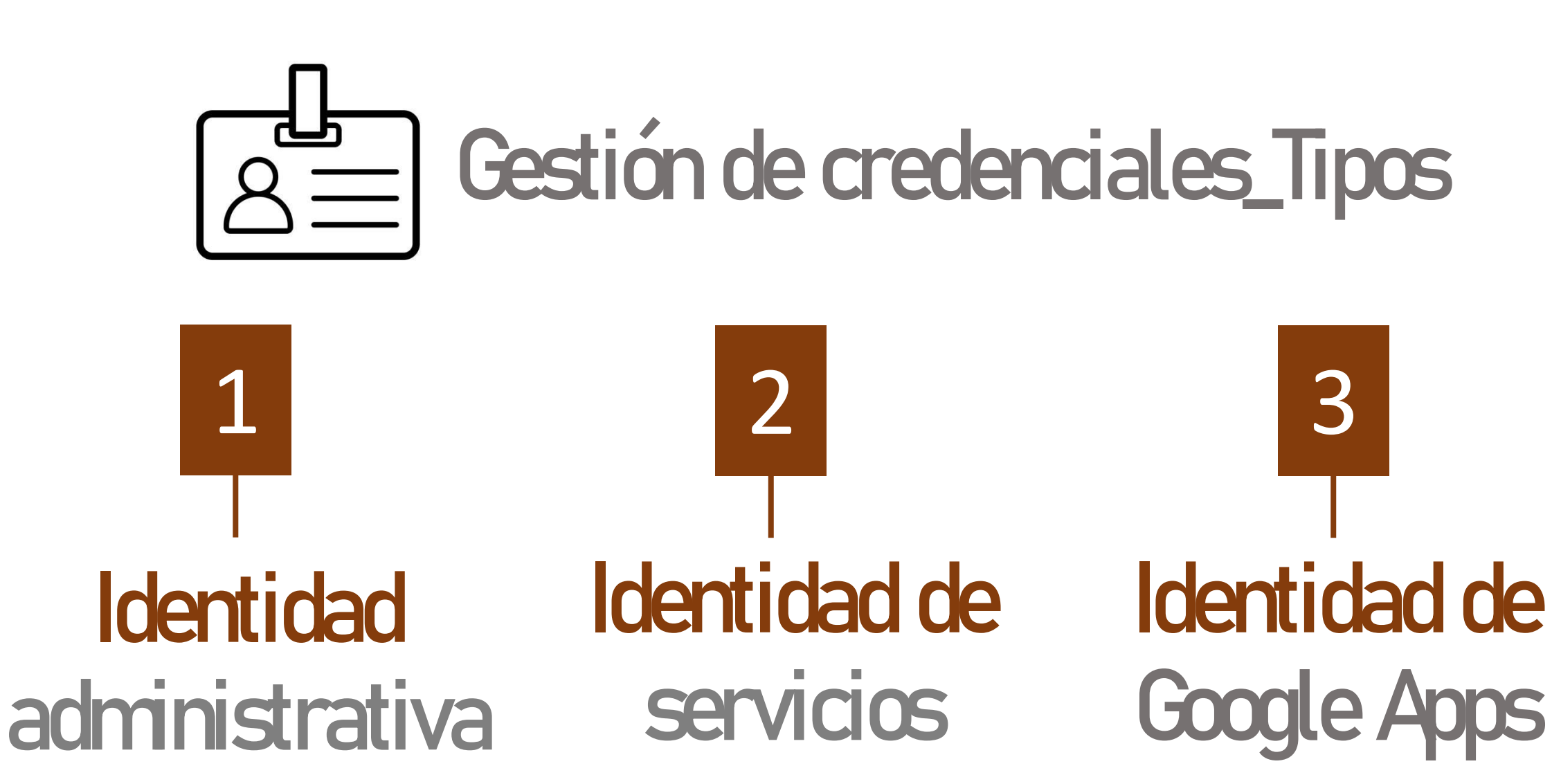

<https://sicuz.unizar.es/gestion-de-identidades/gestion-de-credenciales/gestion-de-credenciales-inicio>

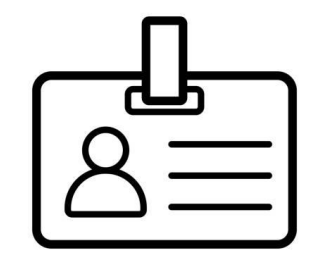

**Gestión de credenciales\_Tipos**

## Identidad administrativa

NIP + contraseña administrativa

Para **acceder** a tus datos académicos a través de la [Secretaría Virtual](http://academico.unizar.es/secretaria-virtual)

Para **acceder** al **Anillo Digital Docente (ADD)**  <add.unizar.es>

Para **acceder** a los **recursos** electrónicos de la biblioteca UZ

Acceso remoto a la red informática UZ a través de **VPN**

La contraseña se puede cambiar en [http://identidad.unizar.es](http://identidad.unizar.es/)

Para **acceder** a servicios de la Universidad de Zaragoza: wifi eduroam, repositorio Deposita, etc.

Identidad de servicios

[xxxx@unizar.es](mailto:xxxx@unizar.es) + contraseña asociada

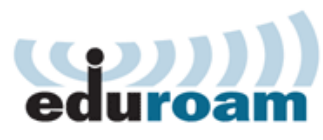

Identidad de Google Apps

[xxxx@unizar.es](mailto:xxxx@unizar.es) + contraseña Google

**Acceder** a herramientas colaborativas de **Google** 

> $\circ$ **Google Workspace** for Education

Para consulta correo electrónico desde [https://gmail.com](https://gmail.com/)

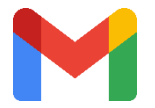

Se obtiene desde https://[portalcorreo.unizar.es](https://portalcorreo.unizar.es/)

Se obtiene accediendo a [https://portalcorreo.unizar.es](https://portalcorreo.unizar.es/) con NP y contraseña administrativa y creando la contraseña de servicios

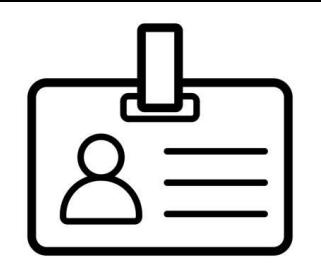

## Gestión de credenciales\_**Identidad administrativa**

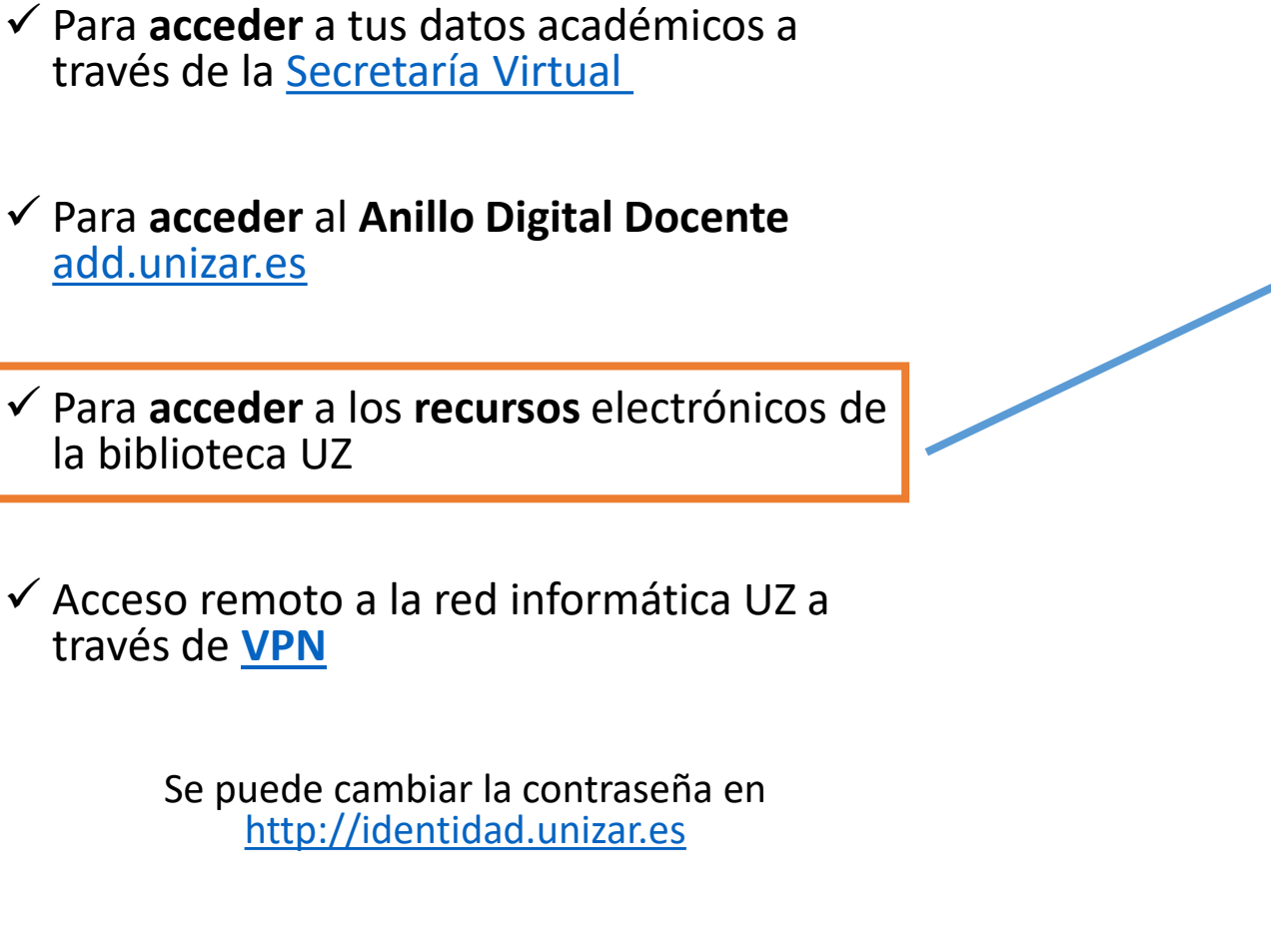

#### Recursos electrónicos desde fuera de la UZ

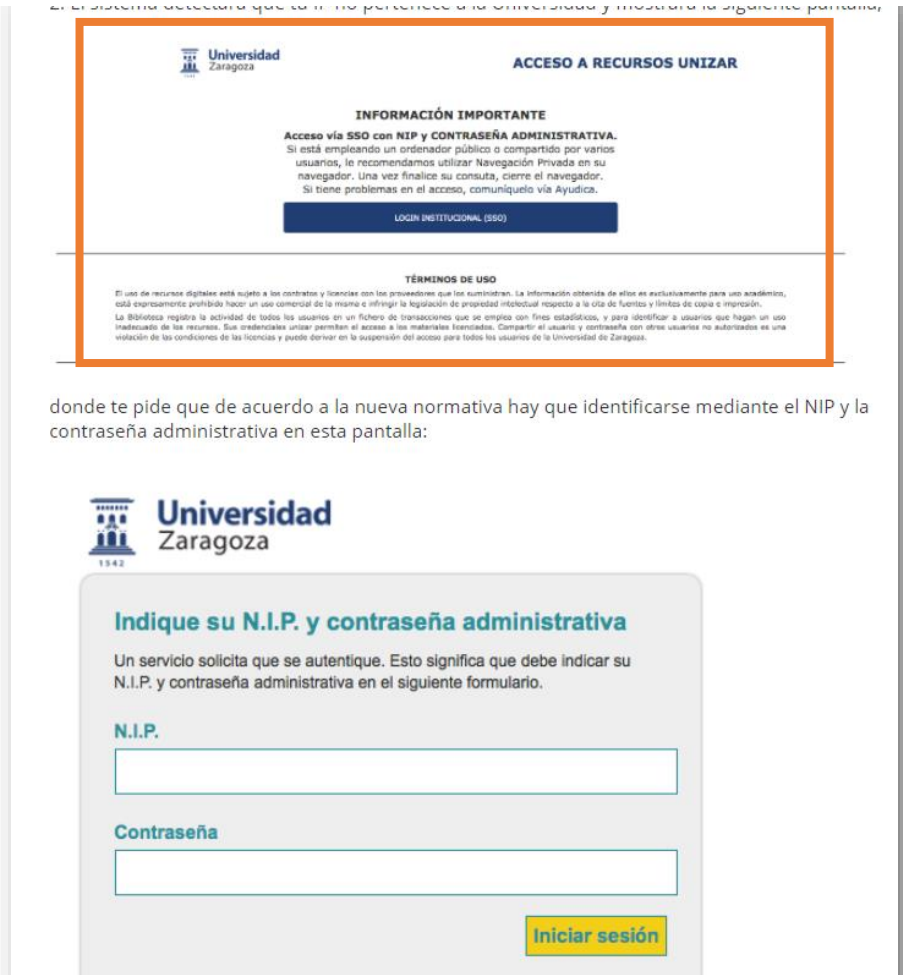

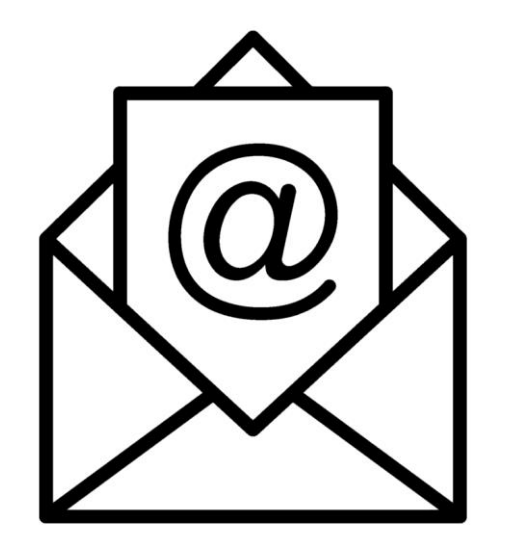

# Correo electrónico

<https://sicuz.unizar.es/correo-y-colaboracion/correo-electronico/usuarios-estudiantes-correo-electronico>

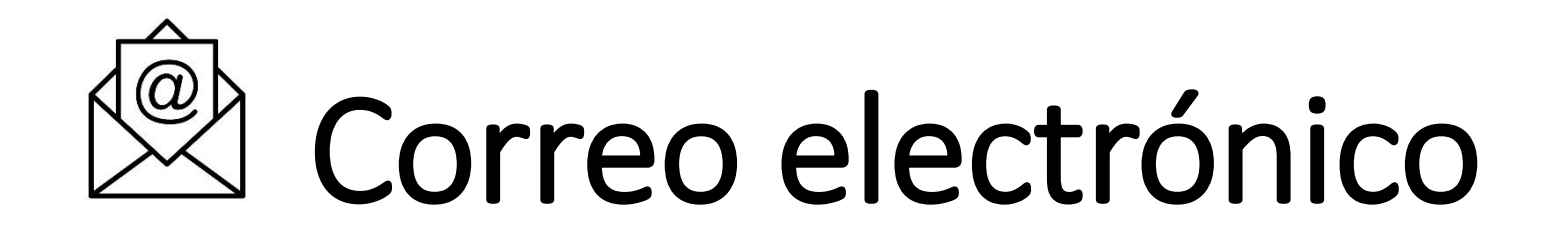

La UZ proporciona un **servicio de correo electrónico** a todos los miembros de su comunidad universitaria.

Todos los estudiantes matriculados tenéis asignada una cuenta de correo electrónico compuesta por el NIP y el dominio unizar.es NIP@unizar.es

Esta cuenta de correo es necesaria para:

- ✓ Inclusión en listas autómáticas
- ✓ Disponer de una cuenta en Google Workspace con licencia Plus
- $\checkmark$  Disponer de cuenta en la nube privada de la universidad [\[cloud.unizar.es\]](https://cloud.unizar.es/index.php/apps/user_saml/saml/selectUserBackEnd?redirectUrl=)

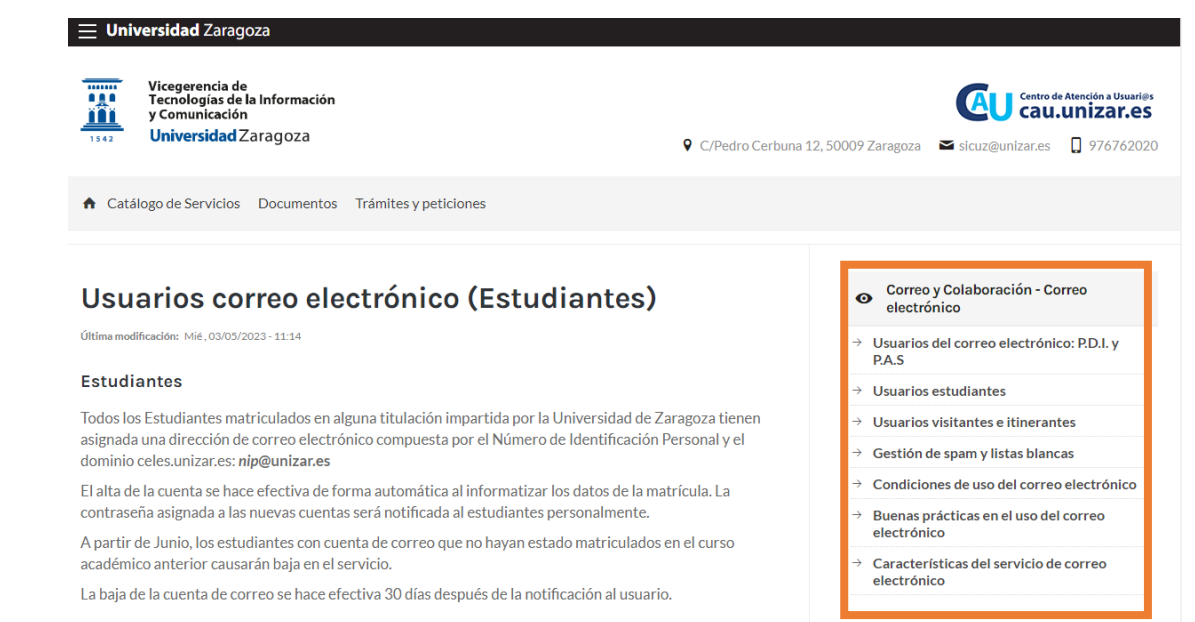

#### f y in

<https://sicuz.unizar.es/correo-y-colaboracion/correo-electronico/usuarios-estudiantes-correo-electronico>

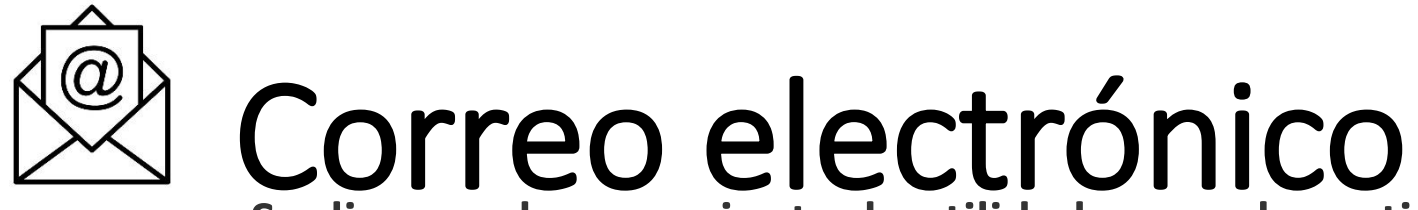

**Se dispone de un conjunto de utilidades para la gestión habitual de la cuenta de correo en**

#### [http://portalcorreo.unizar.es](http://portalcorreo.unizar.es/)

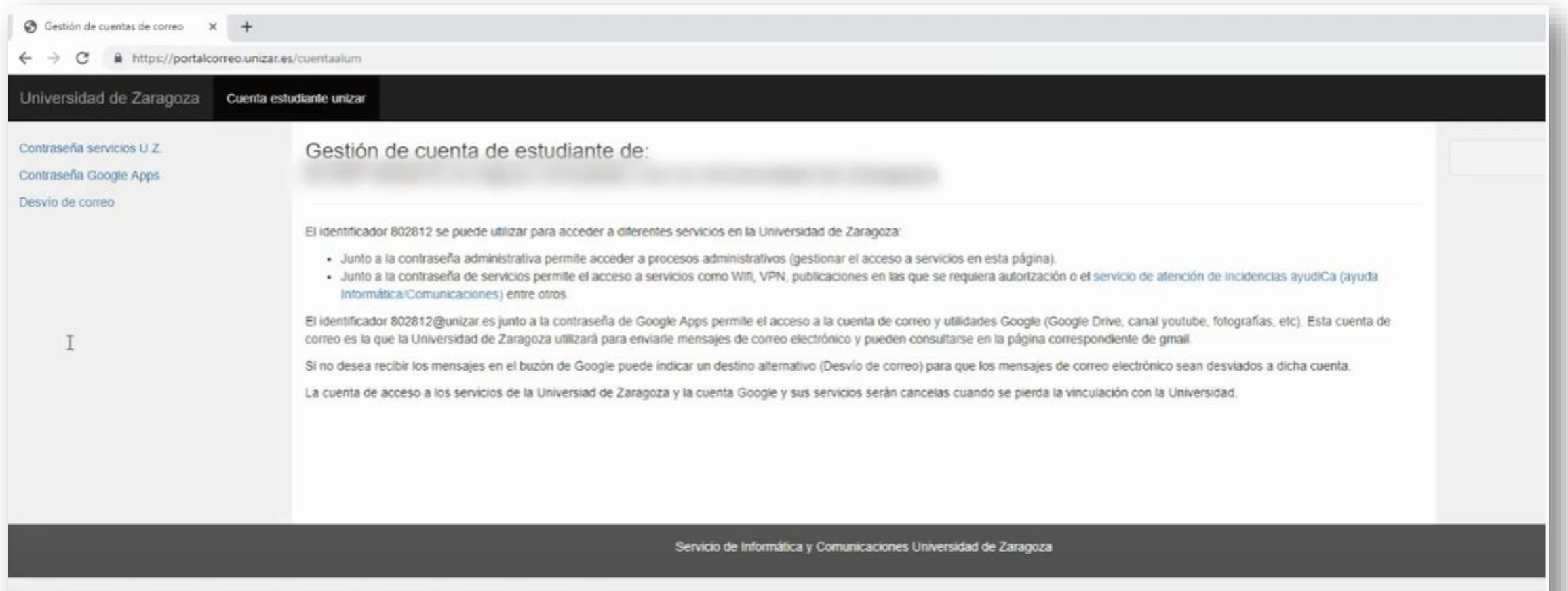

# Correo electrónico Acceso al buzón de correo

El **acceso** al contenido del buzón podrá realizarse mediante un cliente de correo **POP3** (Eudora, p.e.) o **IMAP** (Thunderbird, p.e), así como desde un **interface web** en **<http://mail.unizar.es/>**

Todas las cuentas de correo tienen asignado un **espacio para almacenar los mensajes recibidos** (buzón) en los servidores centrales de la Universidad.

Los mensajes recibidos por el usuario se guardan en la carpeta de **entrada** (INBOX) hasta que se consultan desde un cliente de correo. Es muy aconsejable que esta carpeta no crezca indefinidamente ya que ralentizará los accesos del usuario y el funcionamiento de todo el servicio.

> Para evitar la acumulación de mensajes en esta carpeta, los mensajes que vayan quedando en ella y que tengan una antigüedad superior a **30 días serán** movidos automáticamente a una carpeta llamada **caducados**. Aquí podrán permanecer 30 días más. Transcurrido este periodo, los mensajes serán **eliminados** del sistema. Los usuarios que deseen guardar mensajes en el servidor, deberán clasificarlos en carpetas creadas por ellos mismos.

<u>Características del servicio de correo electronico [| Servicio de Informática y Comunicaciones \(unizar.es\)](https://sicuz.unizar.es/correo-y-colaboracion/correo-electronico/caracter%C3%ADsticas-del-servicio-de-correo-electronico)</u>

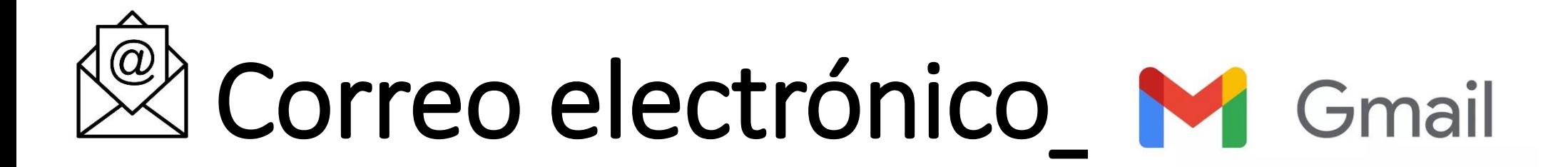

Todos los usuarios de la UZ disponemos de un búzón de correo en los servidores *unizar* y el acceso al mismo puede realizarse desde cualquier cliente POP o IMAP, así como desde la aplicación web *Roundcube* (https://mail.unizar.es)

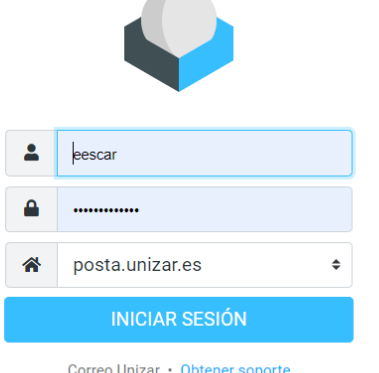

**Cualquier usuario puede decidir voluntariamente si su correo se entrega en Unizar o en Google**.

Es posible desviar los correos recibidos en la dirección *unizar* a la dirección externa *hotmail*, *gmail*, etc, pero la universidad no se responsabiliza de la correcta recepción de los mensajes en el destino establecido.

#### Características del servicio de correo electronico [| Servicio de Informática y Comunicaciones \(unizar.es\)](https://sicuz.unizar.es/correo-y-colaboracion/correo-electronico/caracter%C3%ADsticas-del-servicio-de-correo-electronico)

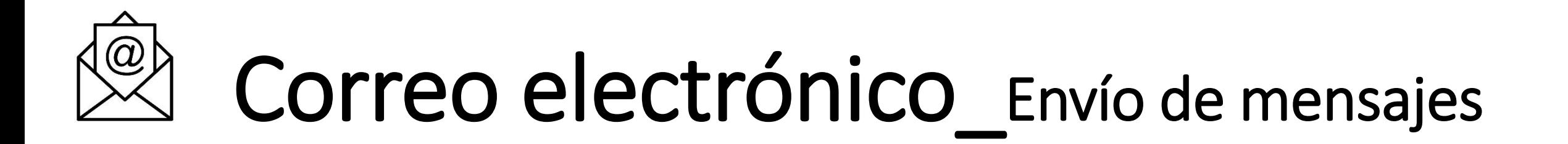

El **número de destinatarios** de un mensaje de correo esta **limitado** a **250**. Para enviar a un grupo mayor, deberá hacerlo en varias veces o utilizando el Servicio de Listas de Distribución.

Para controlar los **abusos** y para evitar el **envío masivo de spam** desde equipos internos, se realizara un control de **flujo** de mensajes, cortando el trafico de correo desde aquellos equipos (o desde aquellos usuarios) que se hayan visto comprometidos. El objetivo principal de estas medidas es evitar que la Universidad se vea implicada en **incidentes** de envío de **correo basura** y consecuentemente su correo sea rechazado desde organizaciones que utilizan sistemas antispam basado en listas de reputación.

El **tamaño máximo** para un mensaje de correo es de **20Mb**. Para enviar documentos mayores deberá utilizar algún sistema de compresión, el **Servicio de Transferencia de Ficheros.**

Características del servicio de correo electronico [| Servicio de Informática y Comunicaciones \(unizar.es\)](https://sicuz.unizar.es/correo-y-colaboracion/correo-electronico/caracter%C3%ADsticas-del-servicio-de-correo-electronico)

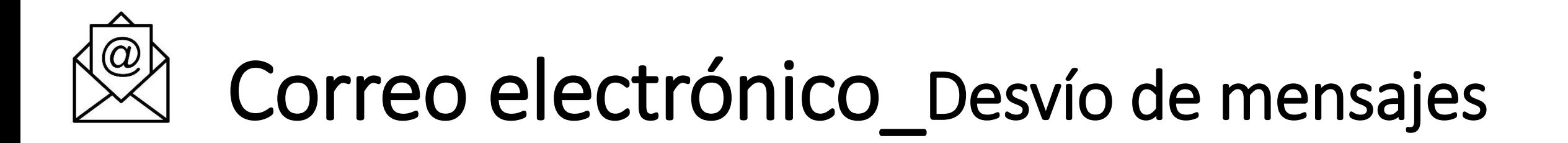

Los usuarios del Servicio de Correo de la Universidad de Zaragoza pueden establecer una **redirección** o **desvío** de los mensajes recibidos en su cuenta **hacia otra dirección de correo válida**, sea interna o externa.

Para evitar que el flujo de mensajes "reenviados" provoque que nuestra organización aparezca como "expendedora" de correo basura, solamente se reenviaran hacia el exterior **aquellos mensajes que no han sido identificados como spam** por nuestros sistemas de filtrado.

Para establecer estos desvíos debes acceder a la utilidad **Desviar Mensajes**

V. FAQ [Desviar mensajes a otra cuenta de correo](https://ayudica.unizar.es/otrs/public.pl?Action=PublicFAQZoom;ItemID=29)

[Correo electrónico | Servicio de Informática y Comunicaciones \(unizar.es\)](https://sicuz.unizar.es/correo-y-colaboracion/correo-electronico/correo-electronico-inicio)

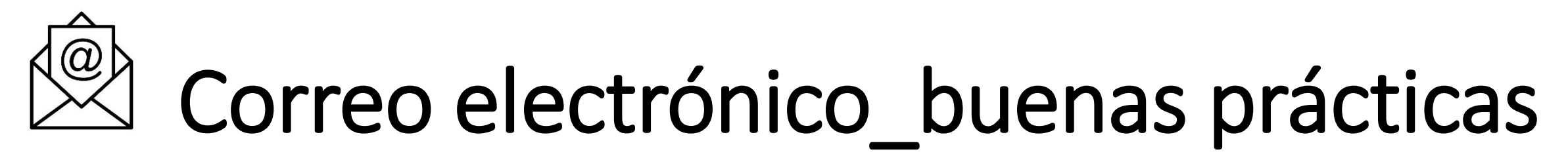

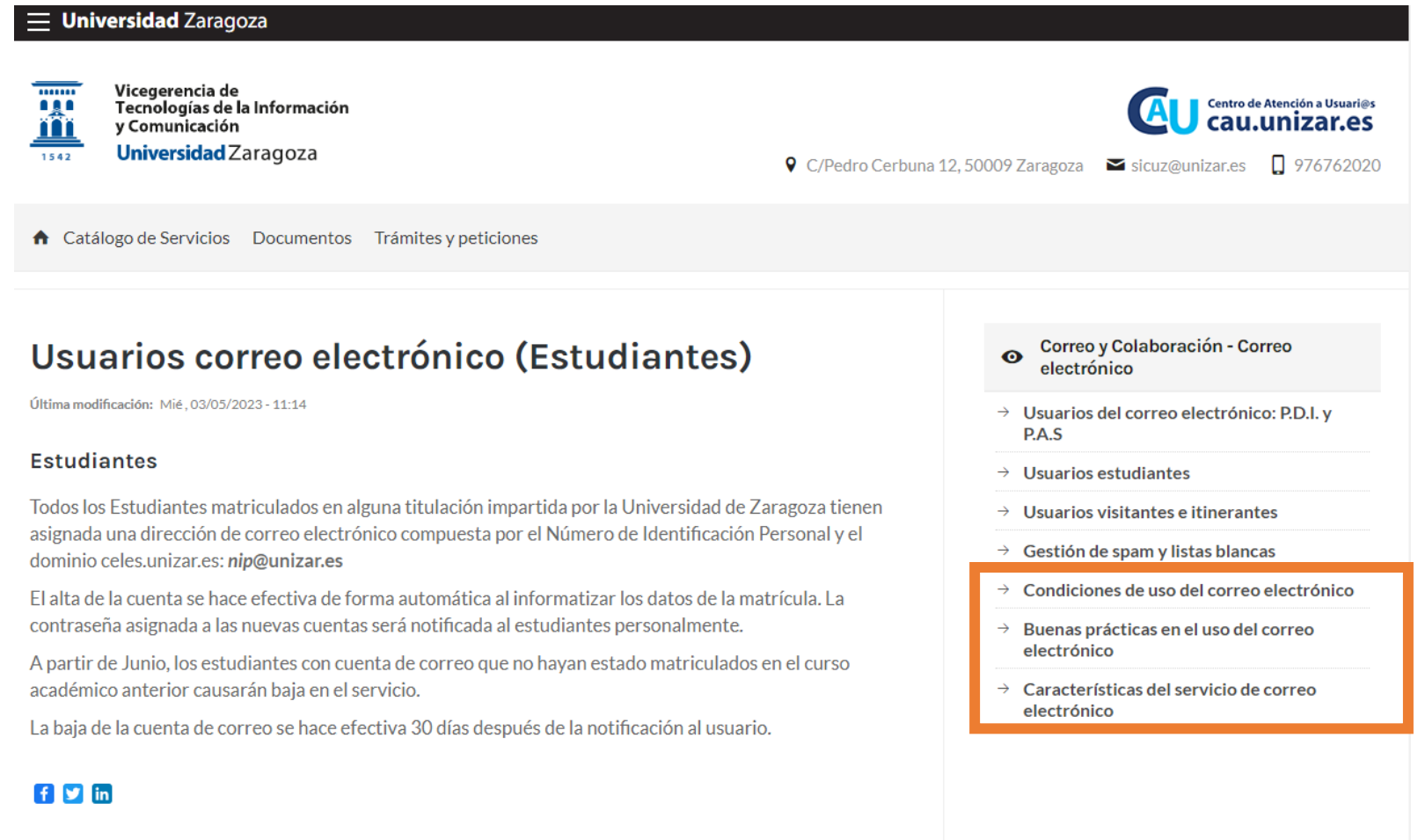

[Buenas prácticas en el uso del correo electrónico | Servicio de Informática y Comunicaciones \(unizar.es\)](https://sicuz.unizar.es/correo-y-colaboracion/correo-electronico/buenas-practicas)

# Correo electrónico\_buenas prácticas

Algunas **sencillas pautas** de **comportamiento**

cuando nos comunicamos con otras personas mediante mensajes de correo electrónico.

**Utiliza un subject o asunto descriptivo,** pero al mismo tiempo conciso.

#### **Identifícate con nombre, apellidos, grado, curso.** Ejemplo: Hola, soy xxx xxxx, alumno de 1º de CCAA

**Escribe por párrafos** para que el mensaje quede mejor estructurado, y sepáralos con líneas en blanco, para que el mensaje invite a la lectura

**Cuida tu ortografía y gramática**. Internet es un excelente medio de comunicación, pero si no lo haces, los demás tendrán dificultades en entender lo que quieres decir, y finalmente tus opiniones no serán valoradas.

**No escribas en mayúsculas**. Además de ser difíciles de leer, escribir en mayúsculas equivale a gritar, y a nadie le gusta que le griten.

**Envía tus mensajes en texto plano**, y no en HTML o texto enriquecido (RTF), a no ser que sea realmente necesario y sepas que los destinatarios pueden leer este tipo de mensajes

**Cuando respondas a un mensaje, incluye parte del mensaje original para situar el contexto**.

**Utiliza los emoticones**. Cuando mantenemos una conversación cara a cara, tan importantes son nuestras palabras como nuestros gestos y expresiones, y la entonación de nuestra voz.

[Buenas prácticas en el uso del correo electrónico | Servicio de Informática y Comunicaciones \(unizar.es\)](https://sicuz.unizar.es/correo-y-colaboracion/correo-electronico/buenas-practicas)

 $\sum$ 

La Universidad de Zaragoza pone a disposición de todos sus miembros (alumnos y personal), así como de quién por motivos profesionales nos visita, una **red inalámbrica** que permite el **acceso a Internet con equipos móviles** como ordenadores portátiles o PDAs.

Cualquier universitario puede utilizar la red inalámbrica en los edificios en que esté operativa. No obstante, **su utilización exige la autentificación del usuario** por motivos de seguridad.

#### ¿Qué necesitamos?

- $\checkmark$  Un dispositivo con capacidad de conexión wifi
- $\checkmark$  Estar dentro de un área en la que haya cobertura wifi
- ✓ Una cuenta de correo de la universidad
- $\checkmark$  Conectarnos a una de las redes wifi de la universidad

Permite acceder a todos los servicios de red proporcionados por la UZ de la misma manera que si se tratara de un equipo fijo conectado a la red cableada

> Utilizando la **identidad de servicios NIP + contraseña de servicios**

### Redes disponibles:

#### **Wiuz**

Proporciona sencillez de configuración y un acceso instantáneo a la red. La información NO va cifrada y el acceso a la red corporativa de la UZ se controla a través de una pasarela que solicita al usuario sus credenciales mediante una página web.

#### **Eduroam**

Proporciona gran seguridad a costa de una mayor complejidad en la configuración del equipo cliente. Utiliza el cifrado WPA2 + AES proporcionando la autenticación de usuarios mediante 802.1x y EAP-TTLS.

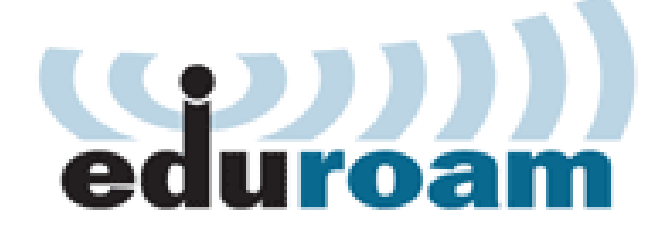

# Configuración red inalámbrica\_eduroam

# Sauroam

Servicio mundial de conectividad segura para la comunidad académica y de investigación

*"abre tu portátil y estarás conectado"*

<https://www.eduroam.es/>

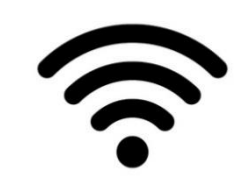

#### **Para configurar dispositivos ver instaladores y guías para distintos sistemas operativos**

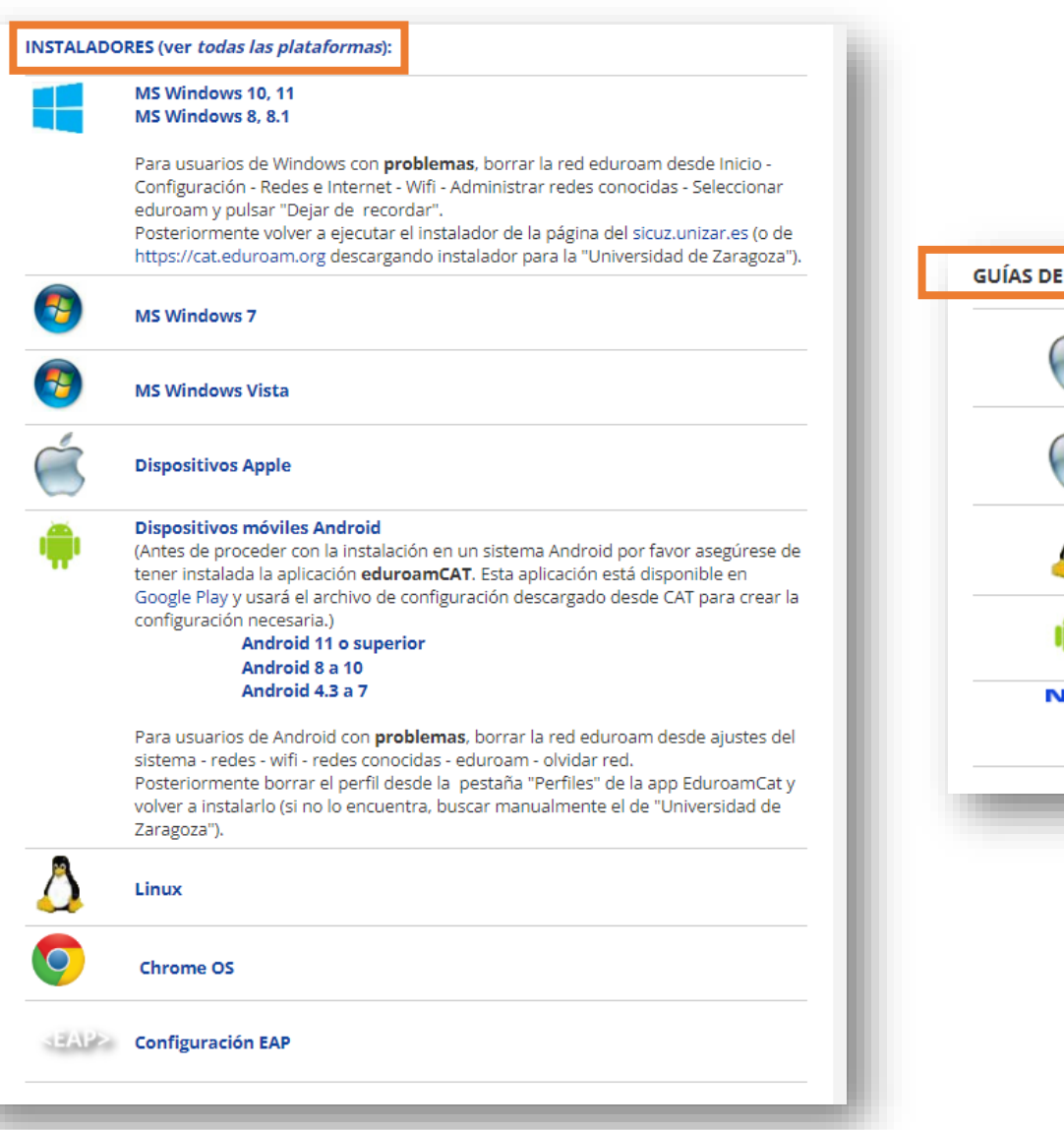

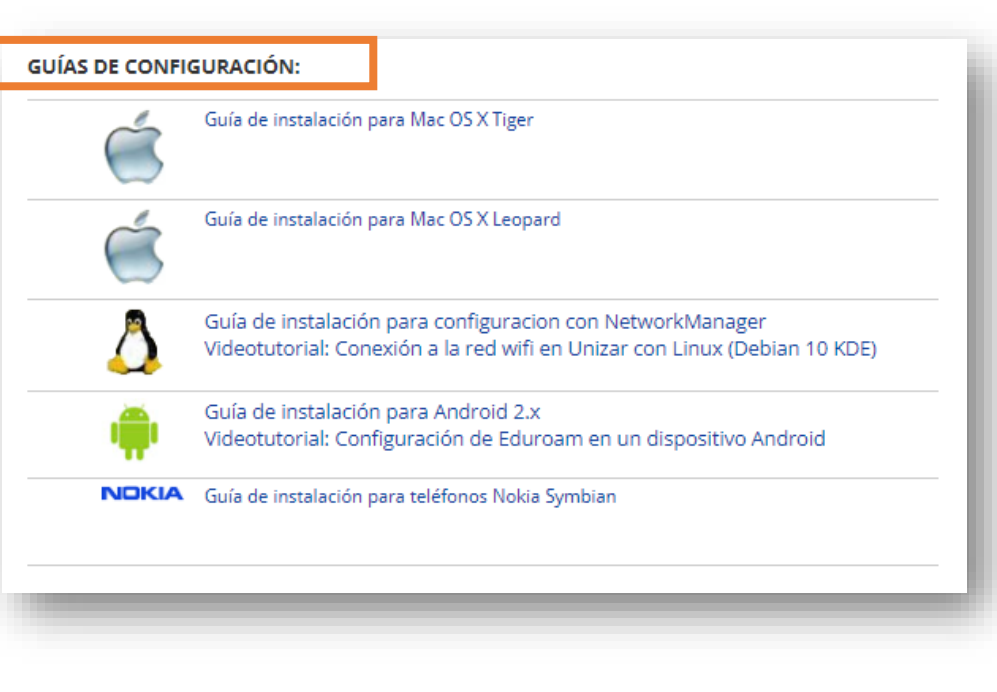

### Videotutorial\_

Configuración eduroam [en un dispositivo Android](https://www.youtube.com/watch?v=n-4s2fw8irs)

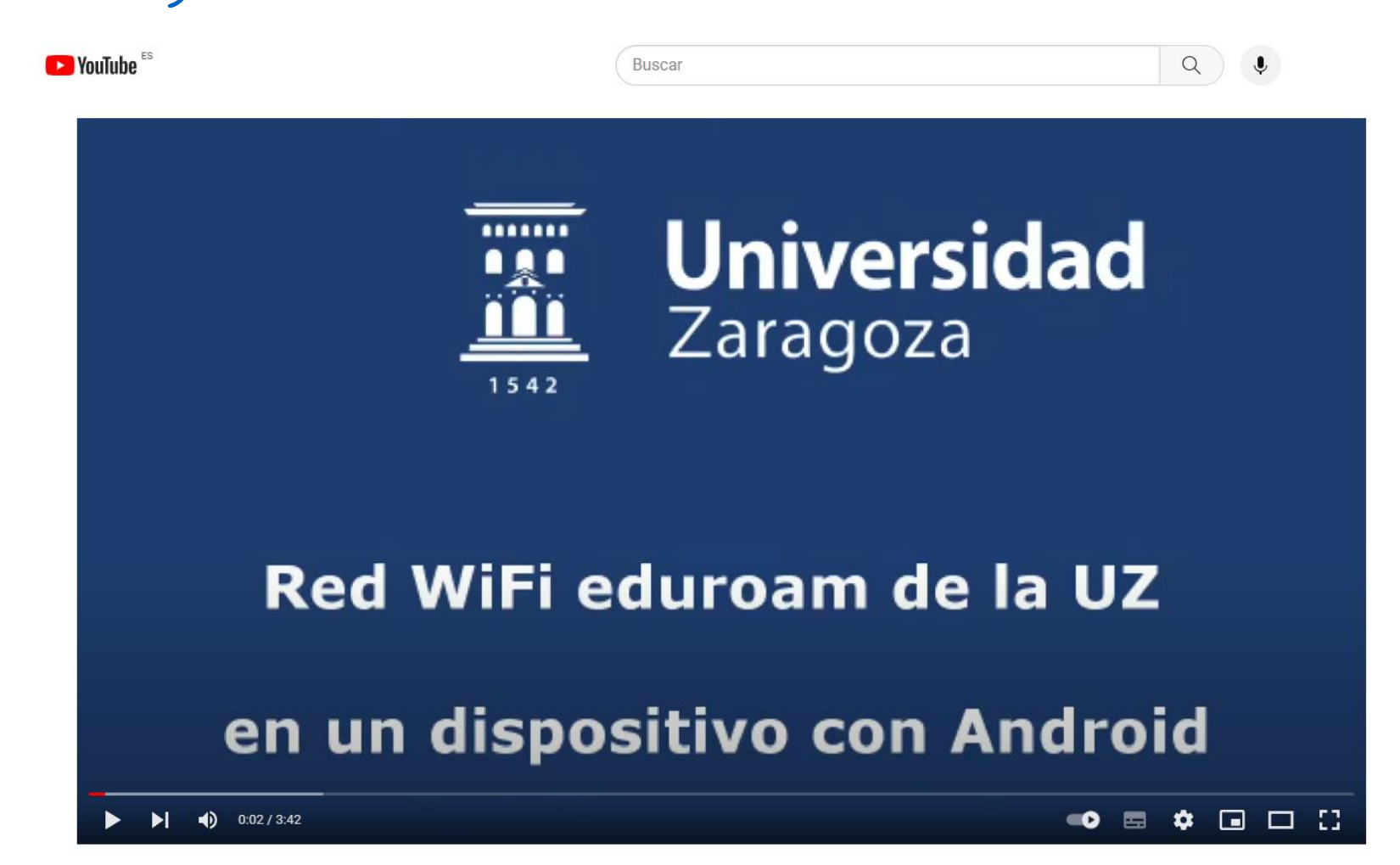

#### Videotutorial\_Configuración eduroam en un dispositivo Android

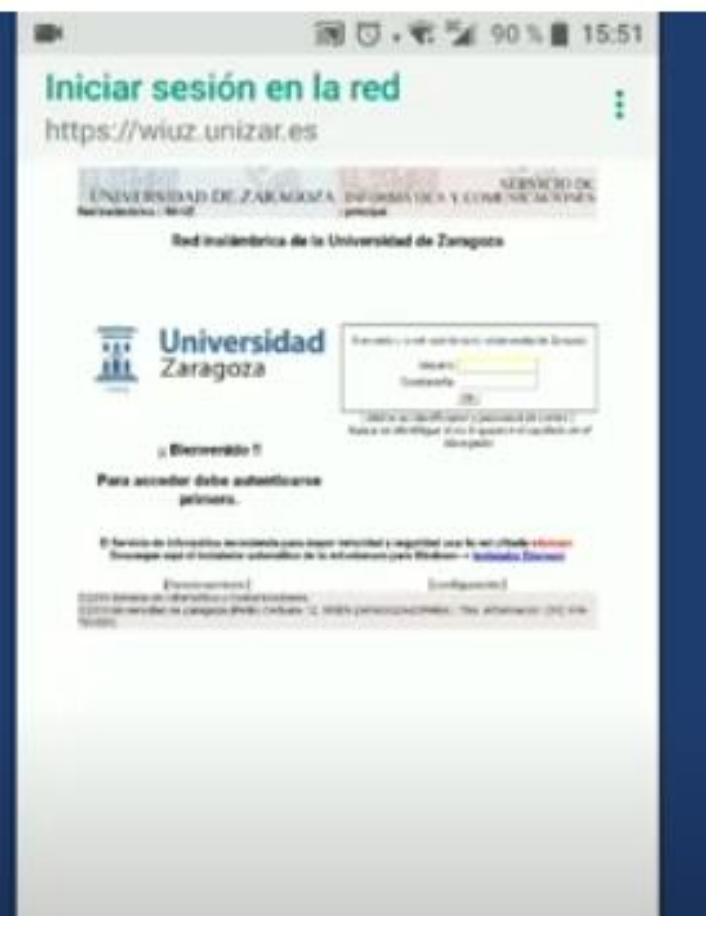

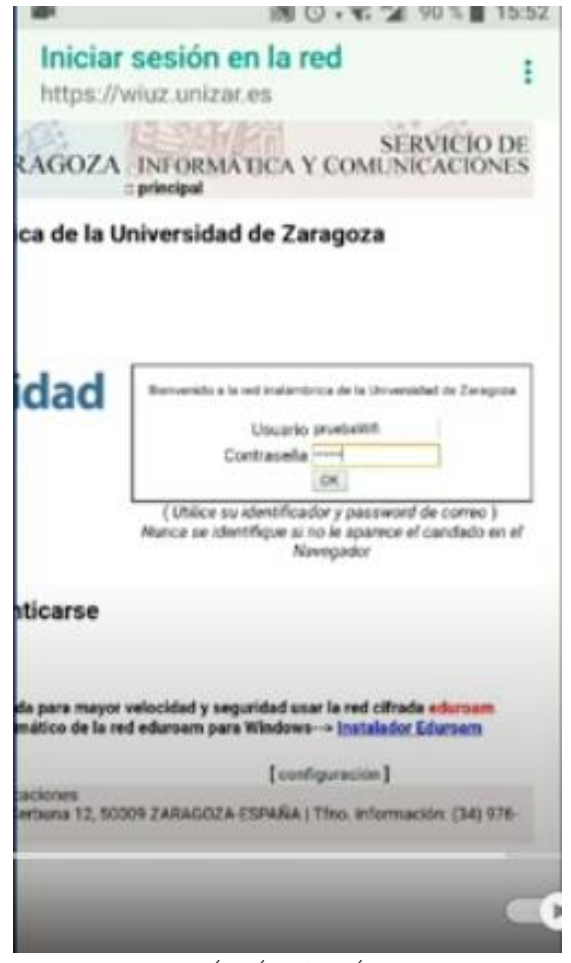

Usuario sin @unizar

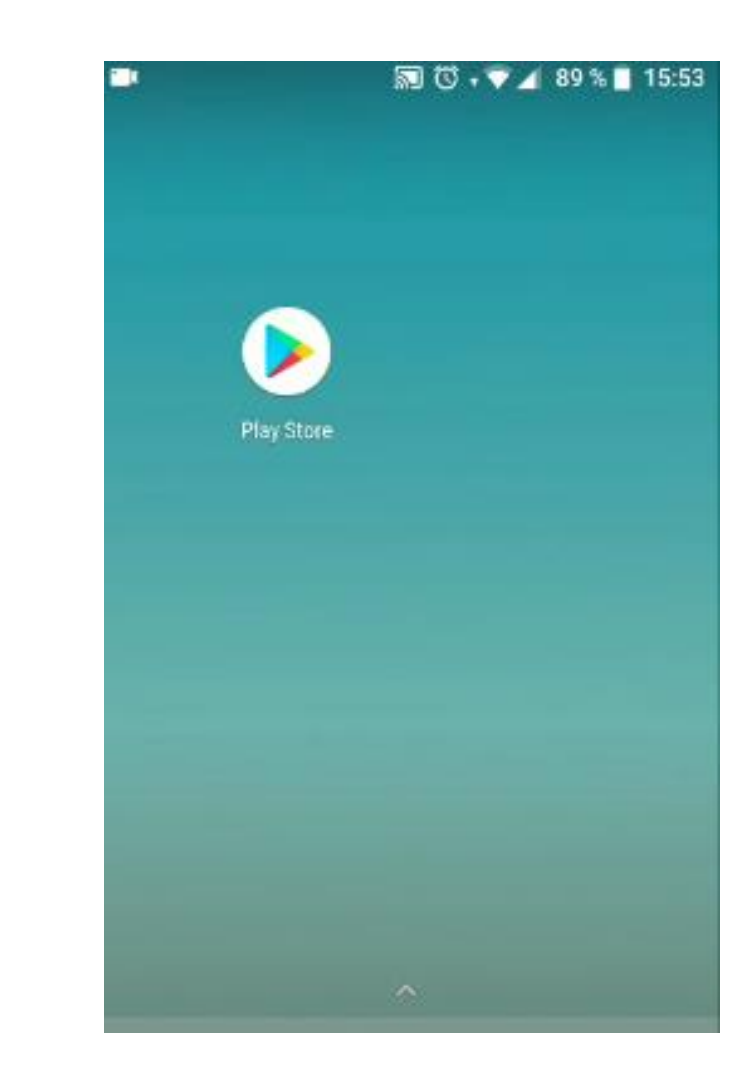

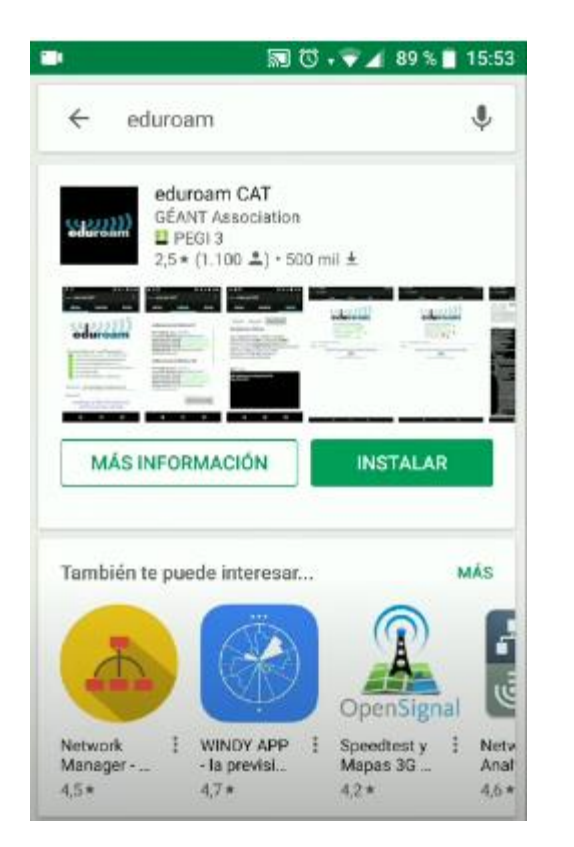

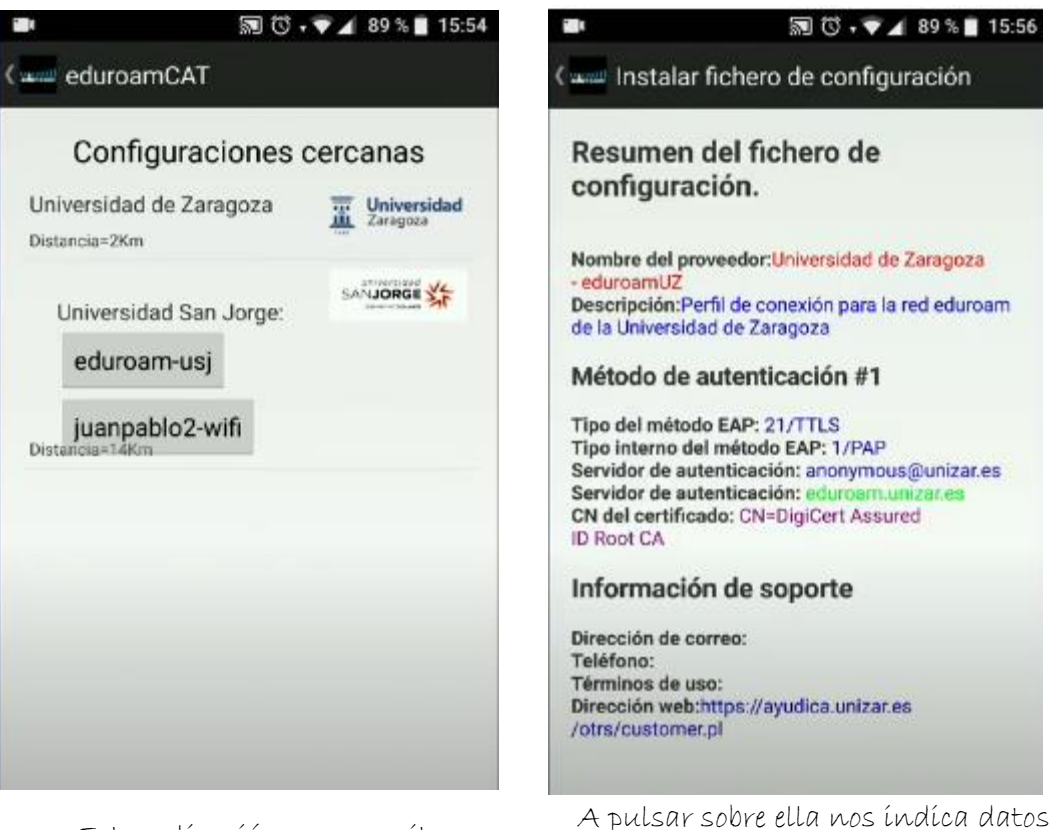

Esta aplicación nos permite descargar e instalar el perfil de la  $UZ$ 

#### **同位→▼▲89%■15:56 同位→▼▲89%■15:56** r a instalar fichero de configuración ( www Instalar fichero de configuración Resumen del fichero de Resumen del fichero de configuración. configuración. Nombre del proveedor: Universidad de Zaragoza Nombre del proveedor:Universidad de Zaragoza - eduroamUZ Descripción:Perfil de conexión para la red eduroam<br>de la Universidad de Zaragoza Descripción: Perfil de conexión para la red eduroam de la Universidad de Zaragoza Método de autenticación #1 Instalar perfil Tipo del método EAP: 21/TTLS Tipo interno del método EAP: 1/PAP ¿Está seguro de querer instalar Servidor de autenticación: anonymous@unizar.es Servidor de autenticación: eduroam.unizar.es el perfil? CN del certificado: CN=DigiCert Assured Sí No Información de soporte Dirección de correo: Teléfono: Términos de uso: Dirección web:https://ayudica.unizar.es Dirección web:https://ayudica.unizar.es /otrs/customer.pl

que tiene en el perfil y que va a instalar

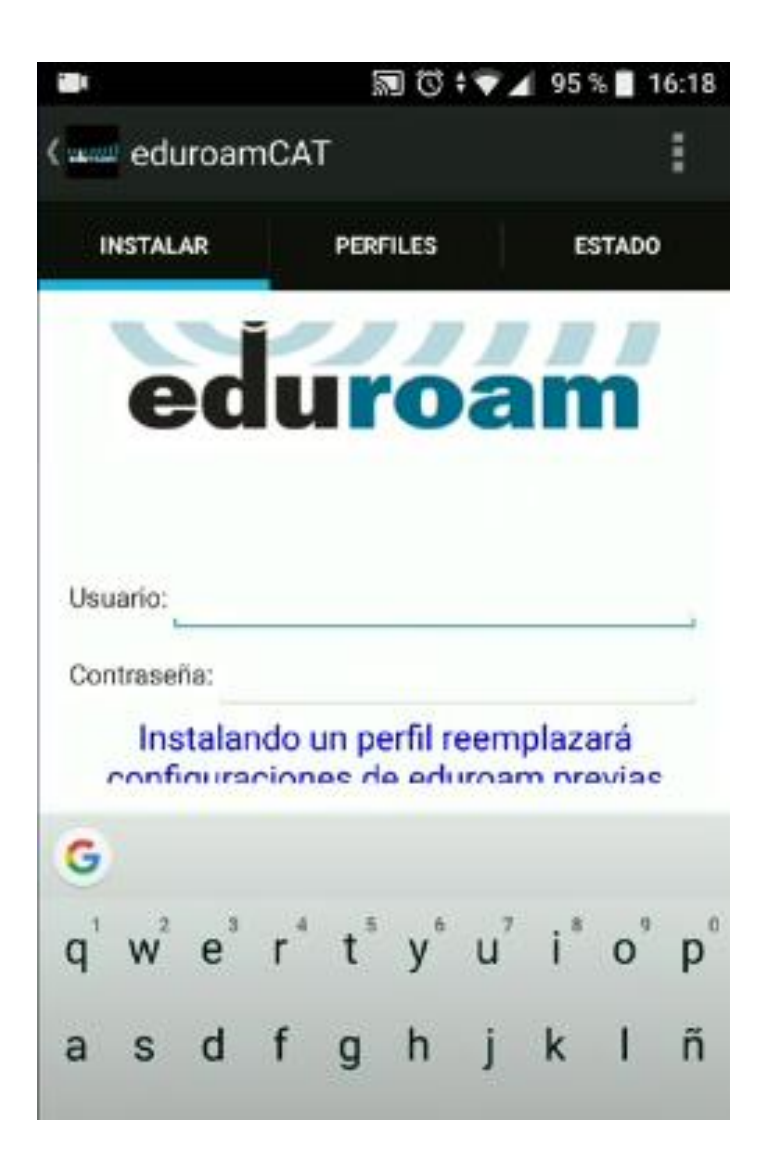

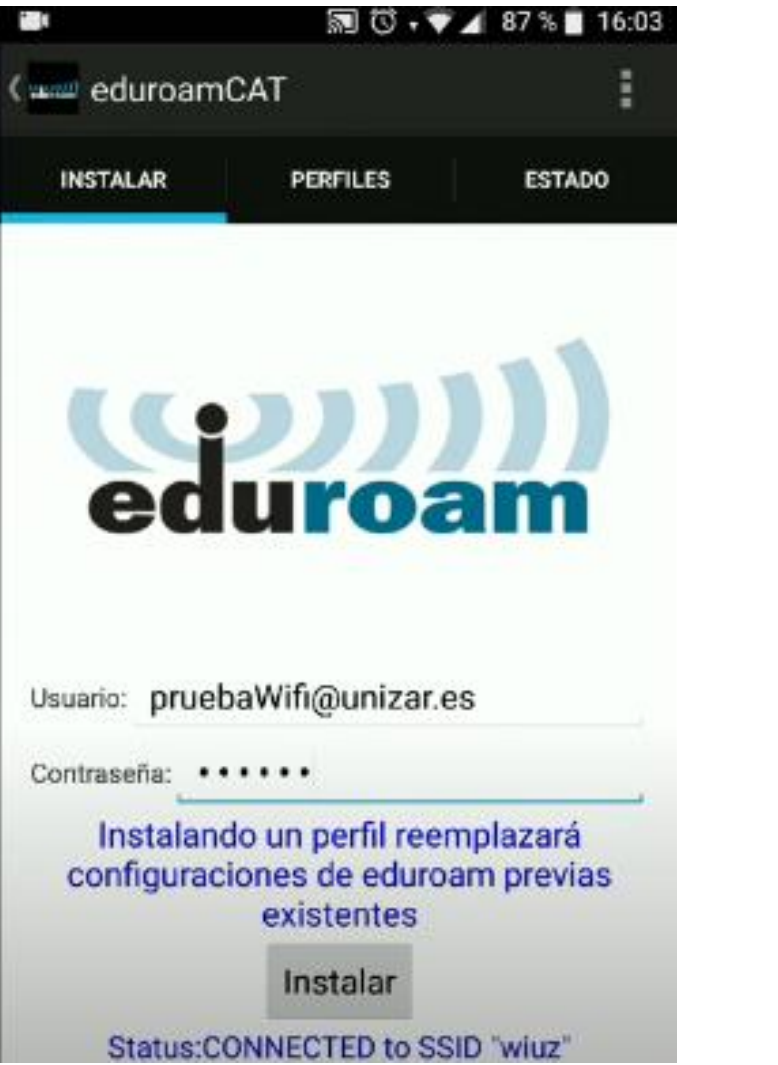

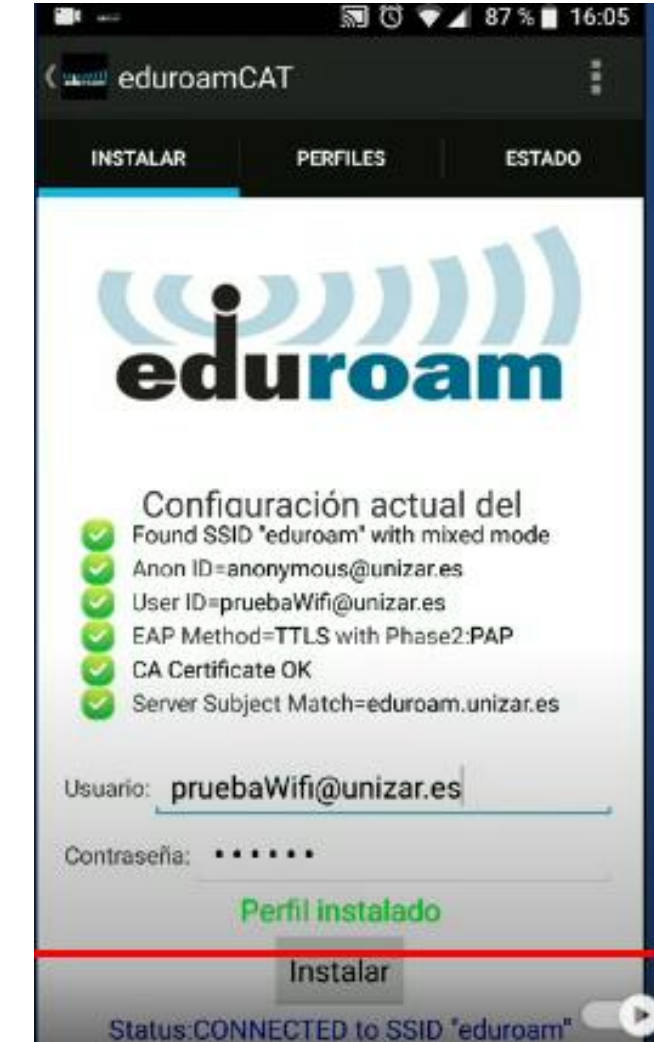

#### Dispositivos móviles Android

(Antes de proceder con la instalación en un sistema Android por favor asegúrese de tener instalada la aplicación eduroamCAT. Esta aplicación está disponible en Google Play y usará el archivo de configuración descargado desde los enlaces siguientes o desde https://cat.eduroam.org para descargar la configuración necesaria para la Universidad de Zaragoza)

#### **Android 11 o superior**

Android 8 a 10

#### Android 4.3 a 7

Para usuarios de Android con problemas, borrar la red eduroam desde ajustes del sistema redes - wifi - redes conocidas - eduroam - olvidar red.

Posteriormente borrar el perfil desde la pestaña "Perfiles" de la app EduroamCat y volver a instalarlo (si no lo encuentra, buscar manualmente el de "Universidad de Zaragoza").

#### **NOTA:**

Algunos android 13 no tienen disponible EduroamCat en su Google Play, en ese caso, instalar la app geteduroam en ella deberán poner como Institución: Universidad de Zaragoza y utilizar el usuario y contraseña correspondientes.

En caso de que les solicite dominio, indicar: unizar.es

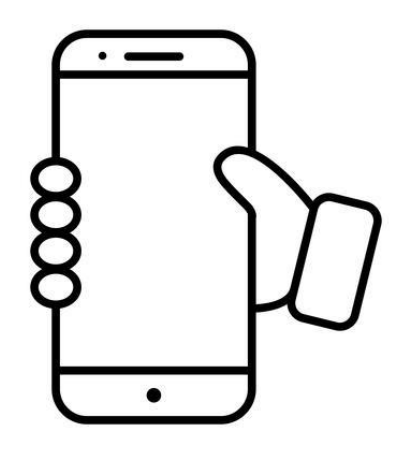

# Tarjeta Universitaria Inteligente [TUI]

<http://www.unizar.es/carne-universitario/tarjeta-universitaria-inteligente>

## Tarjeta Universitaria Inteligente (TUI)  $8<sup>o</sup>$

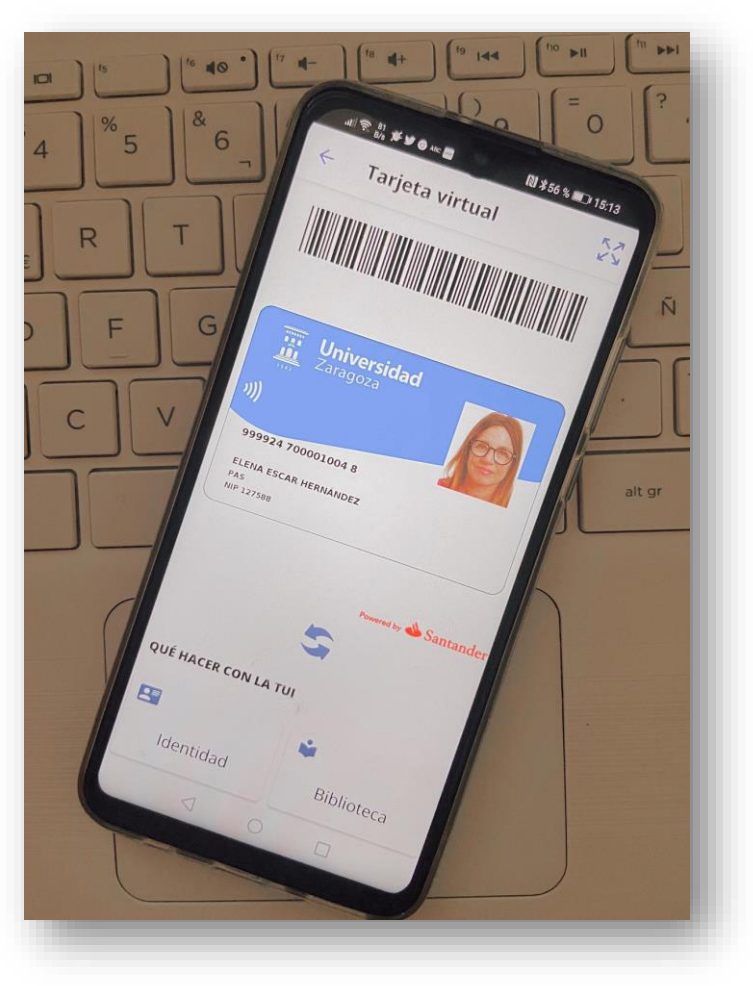

<https://sicuz.unizar.es/gestion-de-identidades/tarjeta-universitaria/tarjeta-universitaria-inicio>

## $8<sup>o</sup>$ Tarjeta Universitaria Inteligente (TUI) **¿Para qué sirve la TUI?**

Para la **identificación** como miembro de la comunidad universitaria

Para uso de los servicios de la **biblioteca** y salas de lectura

Para **identificación** de estudiantes **cuando se realicen pruebas de evaluación**  *[\(art. 28 del Reglamento de Normas de Evaluación del Aprendizaje\)](https://zaguan.unizar.es/record/30538/files/norma_estudiantesEvaluacionAprendizaje_2010_original.pdf)*

Para obtener la **[Tarjeta Europea de Estudiante](https://academico.unizar.es/tarjeta-universitaria/tarjeta-europea-de-estudiante-european-student-card-esc)** (ESC)

Además, posibilita acceso a **beneficios** [para la comunidad universitaria](https://www.unizar.es/convenios-beneficios-comunidad-universitaria)

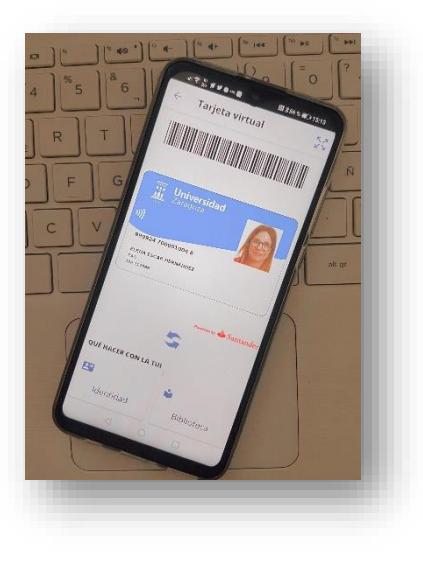

[Tarjeta Universitaria virtual \(TUI\) | Universidad de Zaragoza \(unizar.es\)](https://www.unizar.es/carne-universitario/tarjeta-universitaria-virtual-tui)

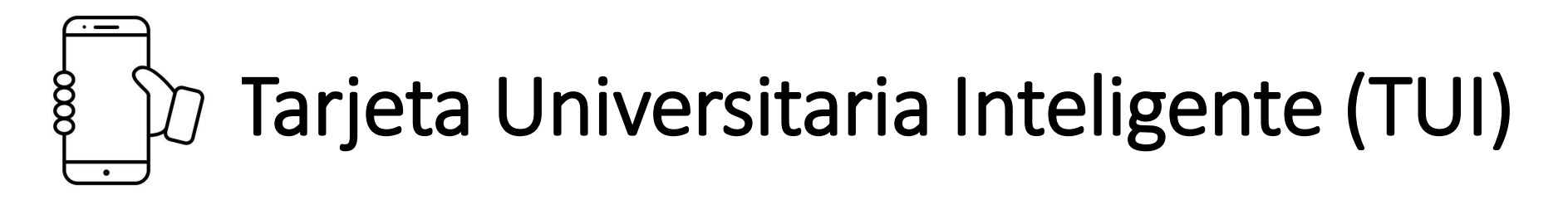

## ¿Cómo obtenerla?

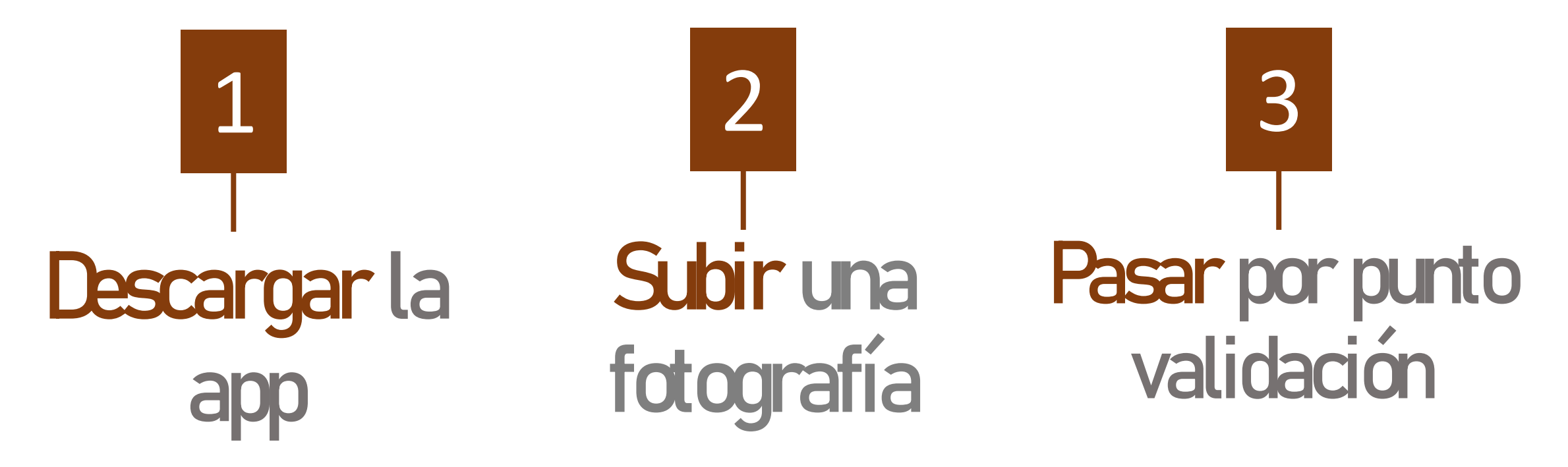

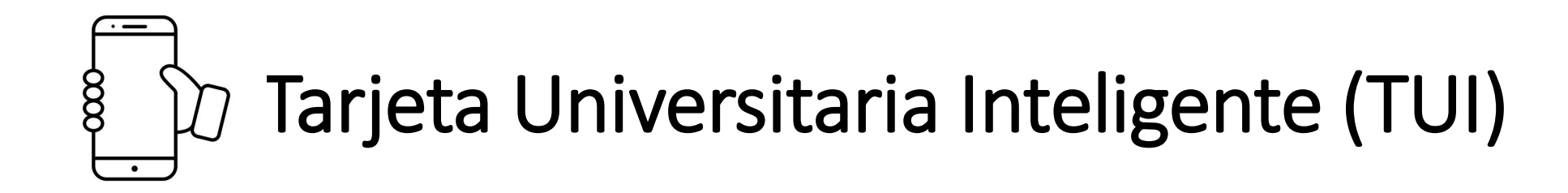

#### 1. Descarga en tu móvil la AppCRUE-Unizar de acuerdo al sistema que dispongas: Android o IOS

Android: <https://play.google.com/store/apps/details?id=net.universia.unizar>

IOS: <https://apps.apple.com/us/app/universidad-de-zaragoza/id1474207309>

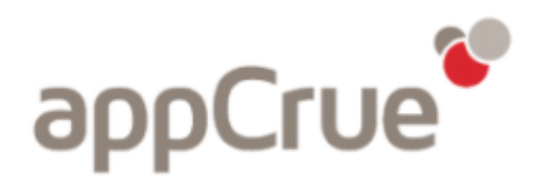

<http://www.unizar.es/carne-universitario/tarjeta-universitaria-inteligente>

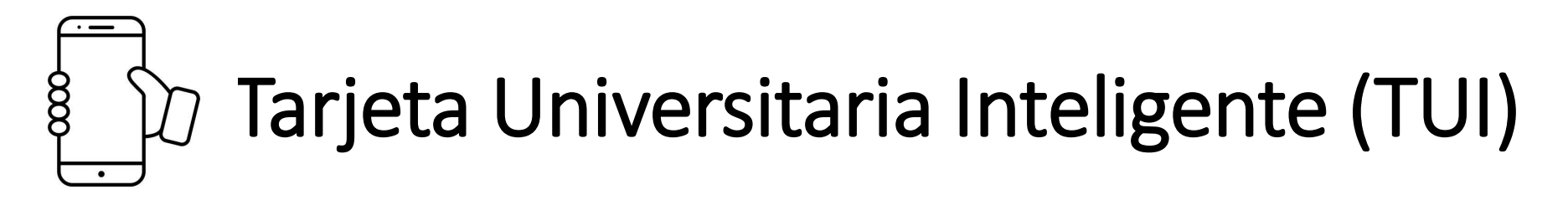

2. Sube una fotografía. Para ello tienes que entrar en <identidad.unizar.es>

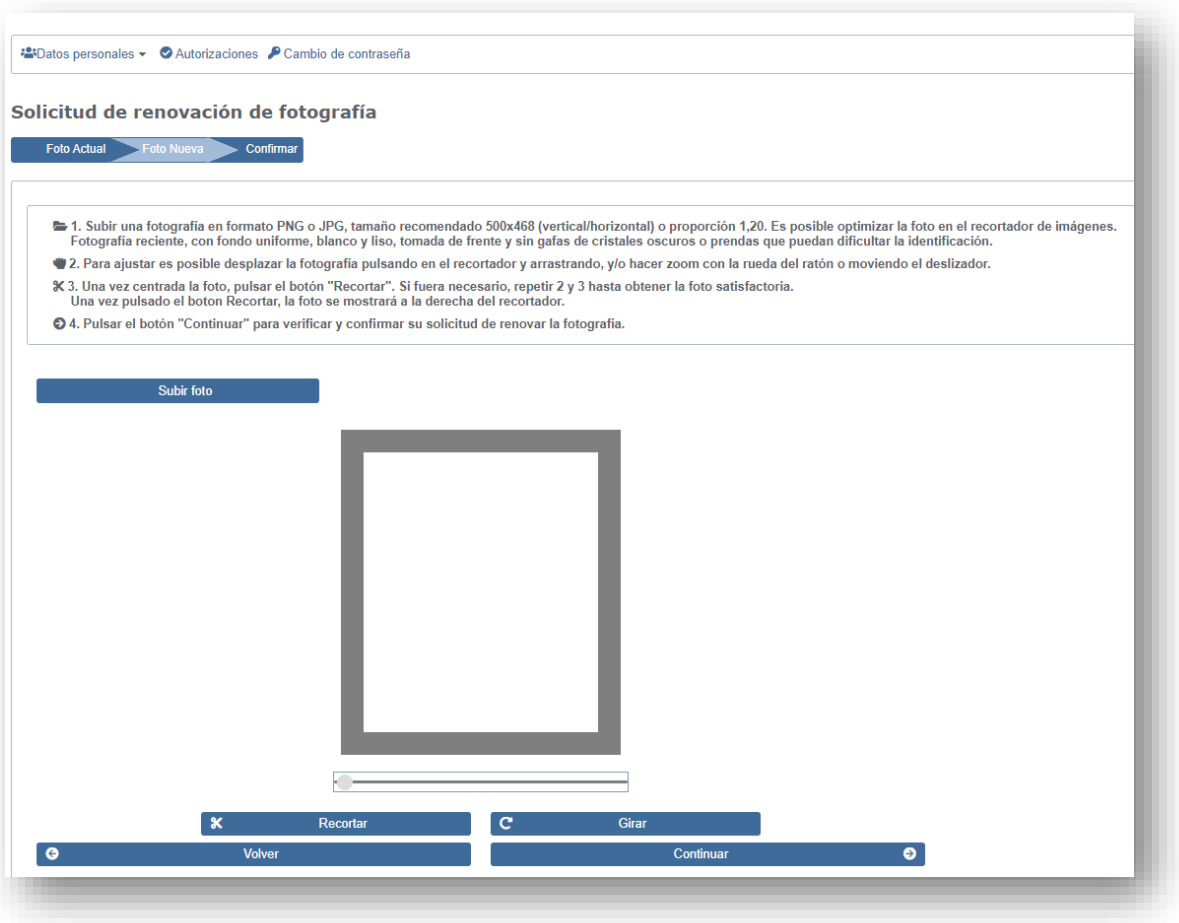

✓ Formato *png* o *jpg*

- ✓ Tamaño recomendado 500x468 (vertical/horizontal)
- $\checkmark$  Fotografía reciente
- $\checkmark$  Fondo uniforme, blanco y liso

Para instalar la App la universidad debe disponer de la fotografía del estudiante, si no se dispone de fotografía hay que subirla desde el web *[identidad.unizar.es,](https://identidad.unizar.es/identidad/ide100bienvenida.faces) Menú Personal / Ver datos persona --> Fotografía*. Para que la App sea plenamente operativa hay que pasar por un punto de validación de foto, este tŕamite se podrá realizar en su centro y en el CIU.

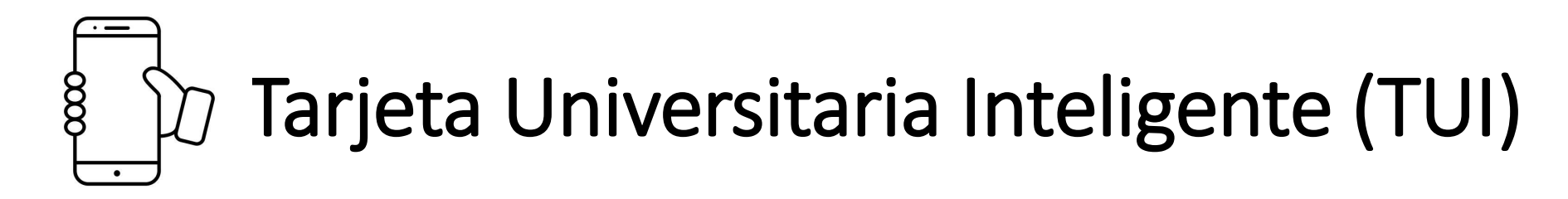

3. Pasa por un **punto de validación** de foto para que la TUI esté plenamente operativa

#### Secretaría EPS

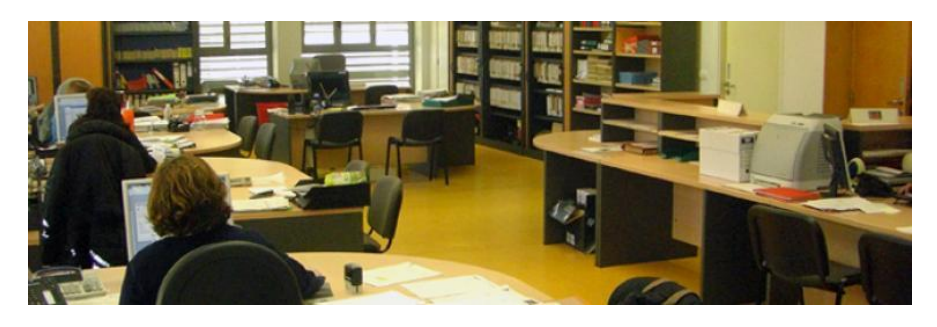

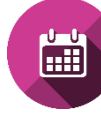

De lunes a viernes, de 9:00 a 14:00 h

Centro de Información Universitaria (CIU). Campus San Francisco http://www.unizar.es/ciu/ciu

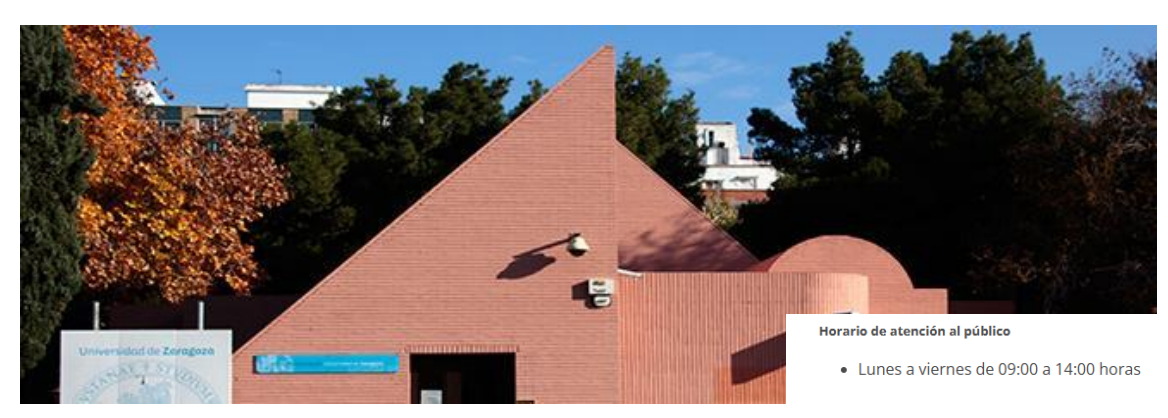

Horario del 15 al 31 de Mayo, Junio y Septiembre Mañanas: 09:00 a 14:00 horas Tardes de Lunes a Jueves: 16:30 a 18:30 horas Sábados 17 y 24 de Junio, 1 y 8 de Julio, 2-9-16-23 y 30 de Septiembre. Horario de 10:00 a 13:00 horas

#### <https://www.unizar.es/carne-universitario/tarjeta-universitaria-virtual-tui>

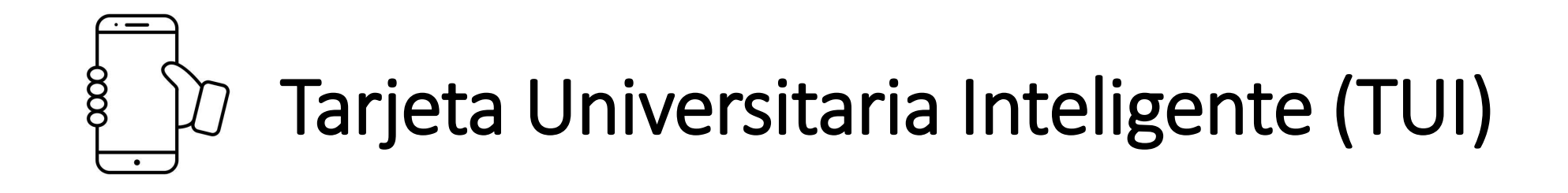

# Además…del 4 al 29 de septiembre

**TE INTERESA** 

Å

Del 4 al 29 de septiembre de 2023, los pasos 2 y 3 los podrás realizar, alternativamente, en alguno de los puntos de captura y validación automática de foto que el Banco Santander pone a disposición del estudiantado de la Universidad de Zaragoza, de 09:00 a 13:00, en las siguientes fechas y ubicaciones:

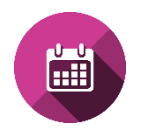

- Del 4 al 29 de septiembre, en el Campus Río Ebro [Oficina del Banco Santander]
- Del 4 al 8 de septiembre, en la Facultad de Ciencias [Hall del edificio de Físicas]
- Del 11 al 15 de septiembre, en la Facultad de Derecho [Vestíbulo del edificio Derecho III]
- Del 18 al 22 de septiembre, en la Facultad de Medicina [Vestíbulo del edificio A]
- Del 25 al 29 de septiembre, en la Facultad de Economía y Empresa [Hall de la Facultad]

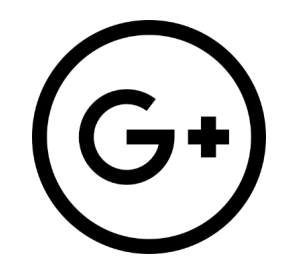

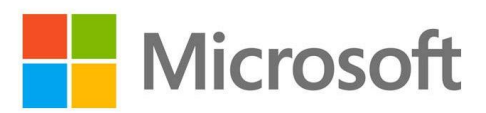

# Apps y software de interés

[https://sicuz.unizar.es/soporte-equipamiento-puesto-de-trabajo/gestion-de-software-corporativo/software](https://sicuz.unizar.es/soporte-equipamiento-puesto-de-trabajo/gestion-de-software-corporativo/software-para-estudiantes)para-estudiantes

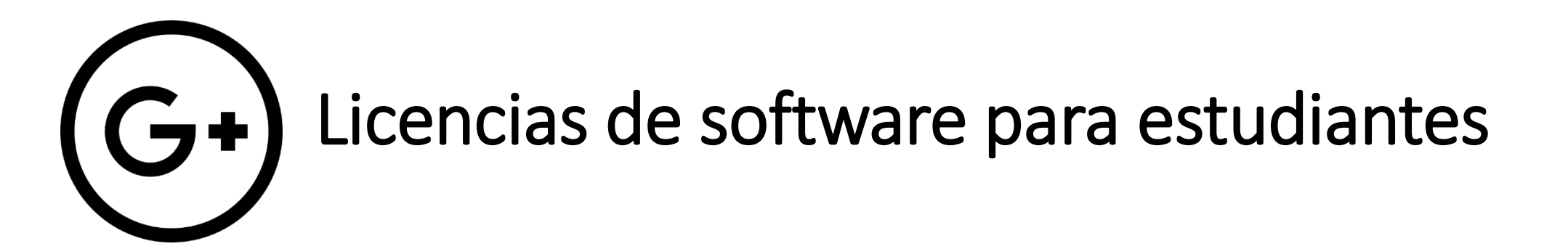

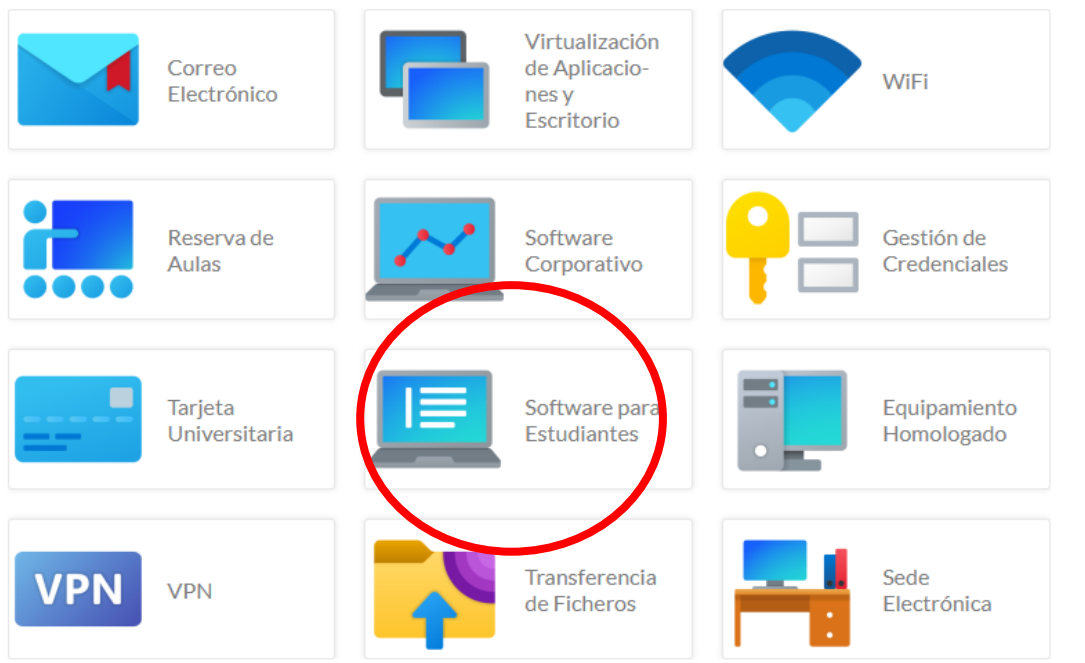

#### $\equiv$  Universidad Zaragoza Vicegerencia de<br>Tecnologías de la Información ... Centro de Atención a Usuari@s cau.unizar.es m y Comunicación Universidad Zaragoza  $1543$ ♀ C/Pedro Cerbuna 12, 50009 Zaragoza ■ sicuz@unizar.es □ 976762020 A Catálogo de Servicios Documentos Trámites y peticiones **⊙** Gestión de software corporativo Licencias de software para estudiantes  $\rightarrow$  Uso general Última modificación: Vie, 14/07/2023 - 10:41  $\rightarrow$  Microsoft En general los términos de licencia de este software restringen su uso a ordenadores particulares y fines  $\rightarrow$  Antivirus no comerciales. Ocasionalmente puede solicitarse su instalación en aulas informáticas de la Universidad. Se aconseja la atenta lectura de las condiciones de licencia.

> Microsoft 365 Educación

Microsoft 365 Educación, conocido hasta ahora como Office 365 Educación, es un conjunto de de servicios ofrecidos a estudiantes PDI y PTGAS, que incluye Office tanto online como en instalación local (incluidos móviles y tablets), espacio de almacenamiento en OneDrive o acceso a la herramienta de colaboración Microsoft Teams entre otros.

Requiere crear o disponer de una cuenta Microsoft profesional o educativa cuyo identificador coincida con la cuenta de correo proporcionada por la Universidad, que el usuario ha de crear en el sitio principal de Office 365 Educación:

#### https://products.office.com/es-es/student/office-in-education

Casi todos los productos y servicios requieren acceso a Internet e inicio de sesión con la cuenta Microsoft.

- $\rightarrow$  Adobe Acrobat
- $\rightarrow$  FileMaker
- $\rightarrow$  ArcGIS
- $\rightarrow$  Matlab
- $\rightarrow$  Uso restringido
- $\rightarrow$  SPSS
- $\rightarrow$  Software libre
- $\rightarrow$  Licencias de software para estudiantes
- $\rightarrow$  Otro software para docencia e investigación

#### [Licencias de software para estudiantes | Servicio de Informática y Comunicaciones \(unizar.es\)](https://sicuz.unizar.es/soporte-equipamiento-puesto-de-trabajo/gestion-de-software-corporativo/software-para-estudiantes)

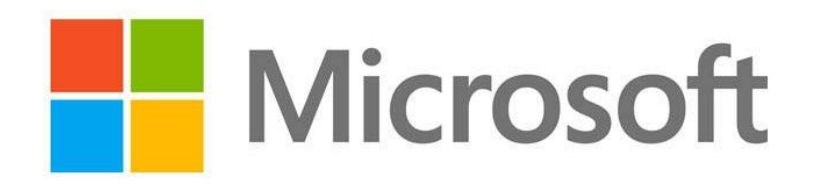

# Office 365 Education

Conjunto de servicios que incluye Office, tanto online como en instalación local (incluidos móviles y tablets), espacio de almacenamiento en OneDrive o acceso a la herramienta de colaboración Microsoft Teams (1Tb por usuario).

Requieres crear o disponer de una cuenta Microsoft profesional o educativa **cuyo identificador coincida con la cuenta de correo proporcionada por la Universidad**, que el usuario ha de crear en el sitio principal Microsoft 365 Education

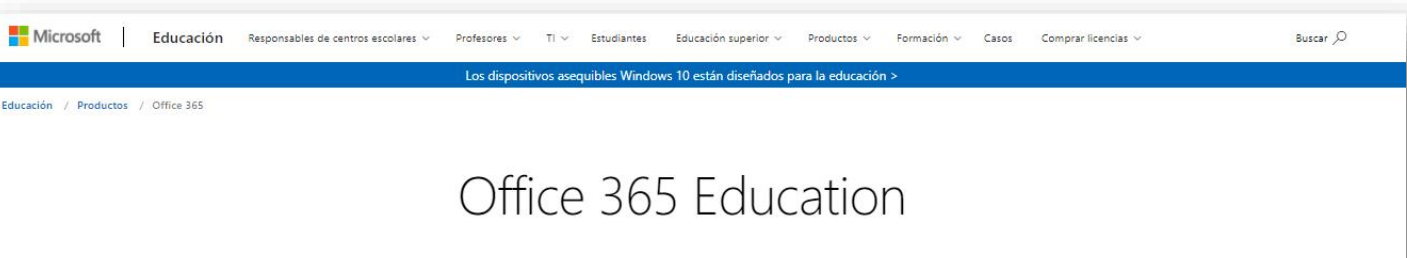

#### Empiece ahora mismo con Office 365 gratis

Los alumnos y educadores de las instituciones elegibles pueden registrarse gratuitamente en Office 365 Educación, que incluye Word, Excel, PowerPoint, OneNote y ahora Microsoft Teams, además de herramientas adicionales para el aula. Utilice una dirección de correo electrónico educativa válida y empiece hoy mismo.

Introduzca su dirección de correo electrónico del centro **EMPEZAR** ¿NO CUMPLE LOS REQUISITOS? VEA MÁS OPCIONES

MÁS INFORMACIÓN SOBRE CÓMO COMPRAR PARA CENTROS **ESCOLARES** 

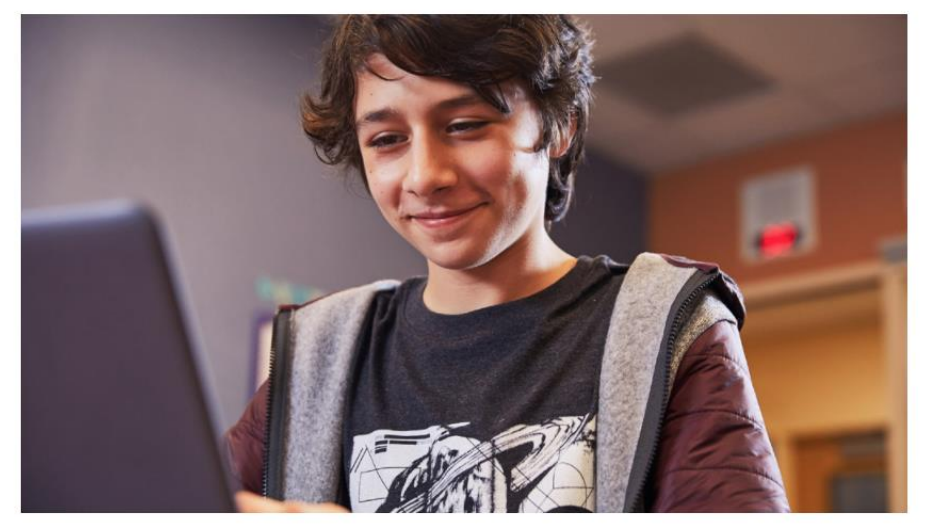

<https://www.microsoft.com/es-es/education/products/office>

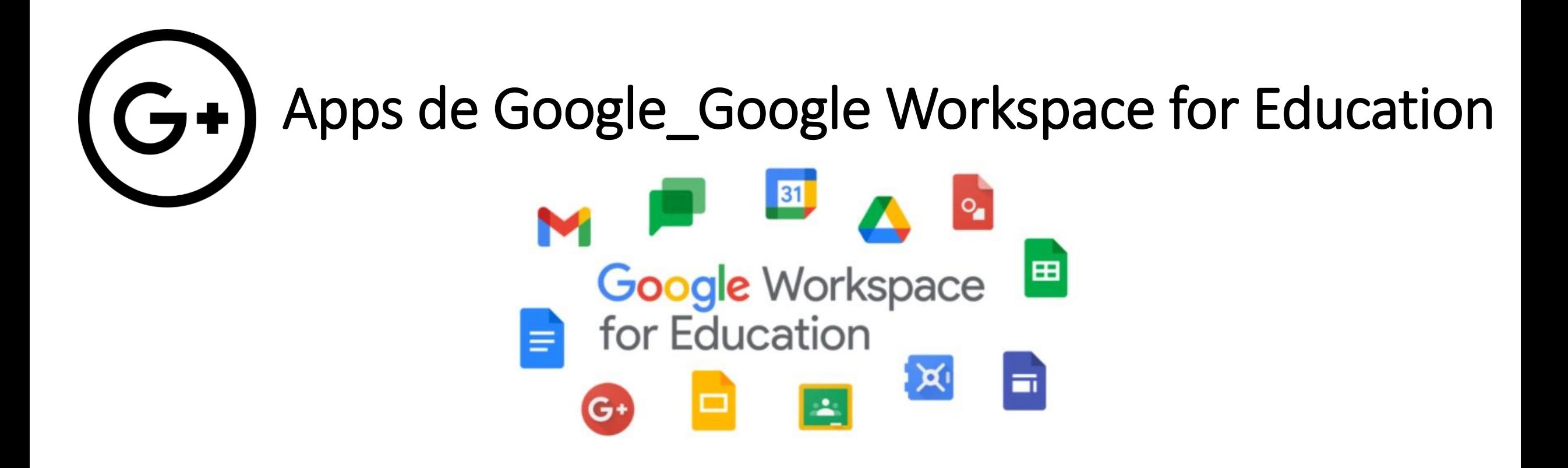

La UZ permite la posibilidad de usar la **suite de aplicaciones colaborativas Google Workspace for Education** con cuentas corporativas **@unizar** en lugar de cuentas personales, en el marco del programa G Workspace for Education

Este servicio se ofrece de forma **gratuita** y en **condiciones ligeramente diferentes** a las que rigen para usuarios particulares (sin publicidad) y considerando que 'público' significa "para todos los usuarios del dominio *unizar*"

Espacios Web colaborativos (Documenta y Google Workspace [para Educacion\) | Servicio de Informática y Comunicaciones \(unizar.es\)](https://sicuz.unizar.es/correo-y-colaboracion/espacios-web-colaborativos-inicio/espacios-web-colaborativos-documenta-y-g)

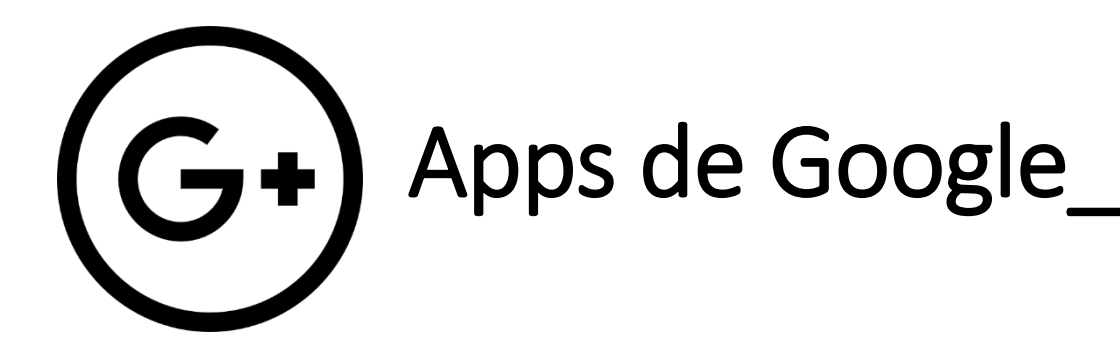

# Apps de Google\_ Google Workspace

La Universidad de Zaragoza ha adquirido un conjunto de licencias de **Google Workspace** como consecuencia de los cambios de política que Google aplicó a la universidad en 2022.

Ahora la Universidad de Zaragoza dispone de las siguiente licencias:

**Google Workspace for Education Fundamentals**

**Google Workspace for Education Plus**

**Google Workspace for Education Plus (Staff)**

El **número de licencias** adquirido se corresponde con el número de estudiantes matriculados y el de personal contratado:

30.000 licencias para los estudiantes de la universidad

7.000 licencias para que el PDI y el PAS puedan colaborar con los estudiantes en el uso de las herramientas Google.

Recientemente hemos procedido a la asignación de las licencias a los correspondientes usuarios:

la licencia **Google Workspace for Education Plus** se ha asignado a las cuentas personales de los estudiantes matriculados.

La licencia **Google Workspace for Education Plus (Staff)** se ha asignado a las cuentas personales de PDI y PAS contratado de la universidad.

Documentos Hoias de cálculo Presentaciones Formularios

La licencia **Google Workspace for Education Fundamentals** se ha asignado al resto de cuentas de la universidad (jubilados, vinculados, cuentas de puesto, etc)

Productos incluidos en todas las ediciones

Classroom

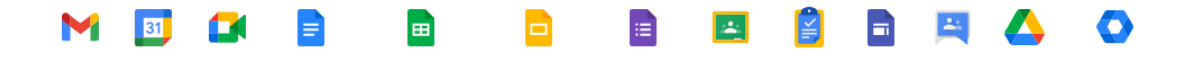

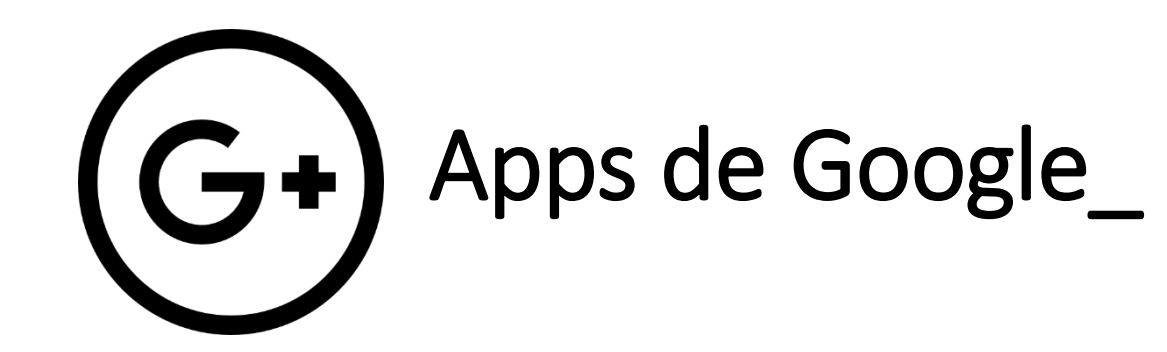

# **Google Workspace**<br>for Education

#### Google Workspace (acuerdo Unizar)

La Universidad de Zaragoza ofrece la posibilidad de usar la suite de aplicaciones colaborativas Google Workspace For Education Fundamentals como complemento al uso de Moodle, con cuentas corporativas @unizar.es (en lugar de cuentas personales @gmail.com), en el marco del programa G Workspace for Education.

Este servicio se ofrece de forma gratuita y en condiciones ligeramente diferentes a las que rigen para usuarios particulares (sin publicidad, y considerando que 'Público' significa 'Para todos los usuarios del dominio unizar').

Entre las aplicaciones disponibles de Google Workspace cabe destacar por su utilidad:

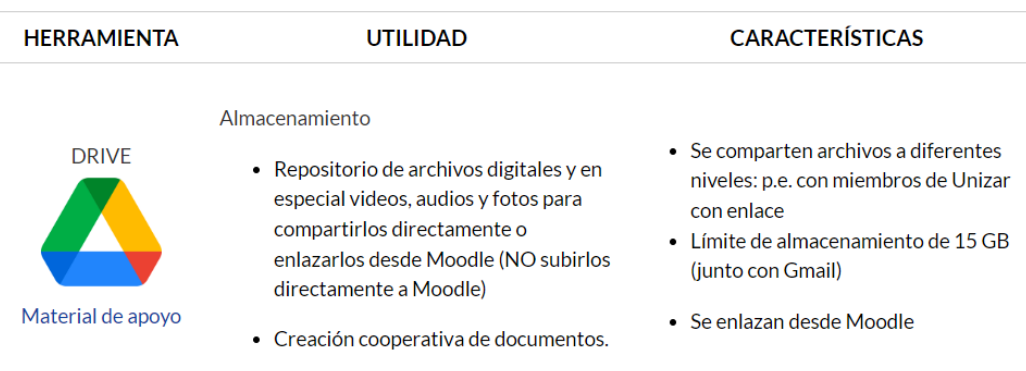

#### **& ACCESO**

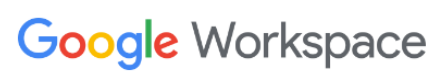

Antes de acceder a todos los servicios por primera vez debes Activar tu cuenta Google Workspace Unizar.

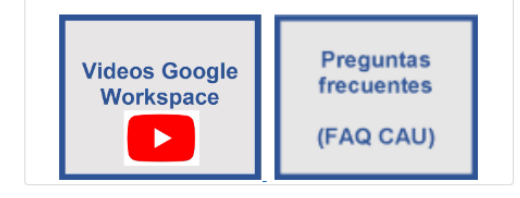

# + info en **add.unizar.es**

<https://add.unizar.es/add/campusvirtual/google-workspace-acuerdo-unizar>

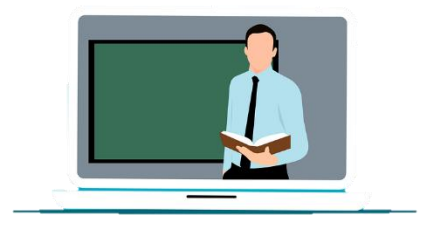

# Campus Virtual de la UZ\_ADD

<http://add.unizar.es/>

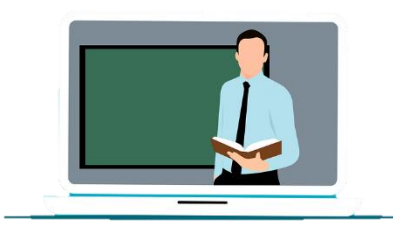

# Campus Virtual de la UZ\_ADD

**Universidad Zaragoza** 

ESTUDIOS | I+D+I | INSTITUCIÓN | INTERNACIONAL | VIDA UNIVERSITARIA

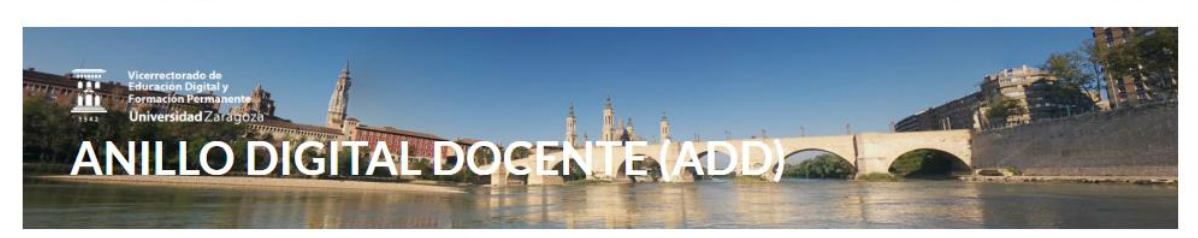

Acerca del ADD Recursos Educativos en Abierto Buenas prácticas docencia digital Formación Sonorte Otros enlaces de interes

**DIV** 

#### ADD\_Plataformas docentes y sitios web de **apoyo a la docencia** de la Universidad de Zaragoza.

Es lo que normalmente se conoce como **enseñanza on-line** o **virtual**.

[http://add.unizar.es](http://add.unizar.es/)

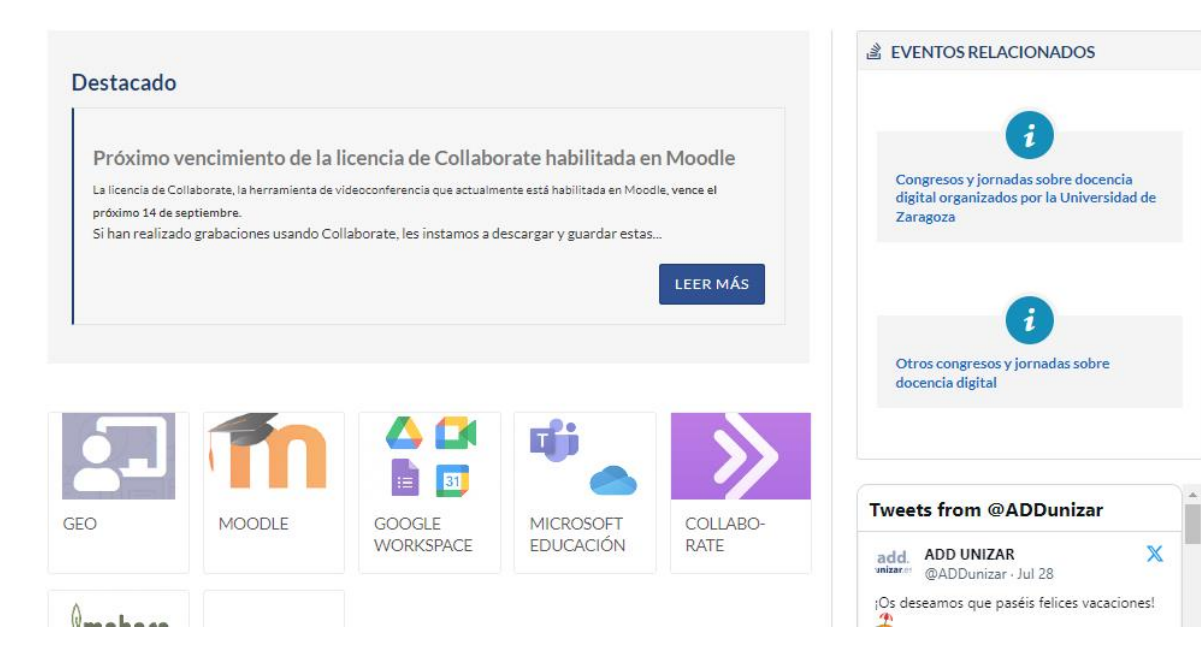

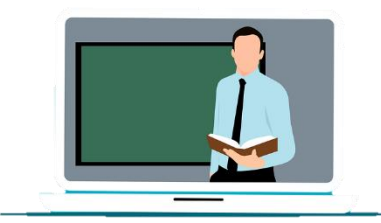

# Campus Virtual de la UZ\_ADD Moodle y OCW

#### Información general

El Anillo Digital Docente reúne las Plataformas Docentes y Sitios Web de apoyo a la docencia de la Universidad de Zaragoza. Es lo que normalmente se conoce como enseñanza on-line o virtual.

#### **PLATAFORMAS DISPONIBLES**

Moodle

Moodle es un software de código abierto para la realización de cursos de aprendizaje en línea. Moodle se distribuye bajo licencia GPL.

La Universidad de Zaragoza dispone de esta plataforma en el Anillo Digital Docente desde el año 2007. La versión actual es la 3.11.

#### **OCW**

OpenCourseWare es una publicación digital gratuita y abierta de materiales educativos de alta calidad, organizados como cursos.

La Universidad de Zaragoza se adhirió en 2007 al Consorcio Mundial de Cursos Abiertos (OCW), que en España y América Latina se coordina desde Universia, siguiendo la iniciativa del MIT. De este modo, el profesorado de la Universidad de Zaragoza puede incorporar sus cursos en un portal de acceso público poniéndolos así a disposición de toda la comunidad de profesores, estudiantes o cualquier persona que desee aprender sobre una determinada materia.

Los materiales publicados en el sitio OCW están bajo licencia Creative Commons y la plataforma utilizada es Moodle configurado para acceso libre.

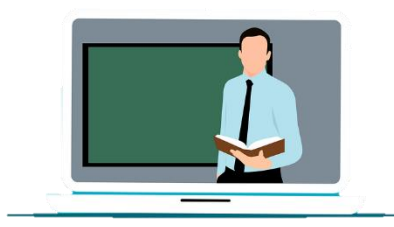

# Campus Virtual de la UZ\_Moodle

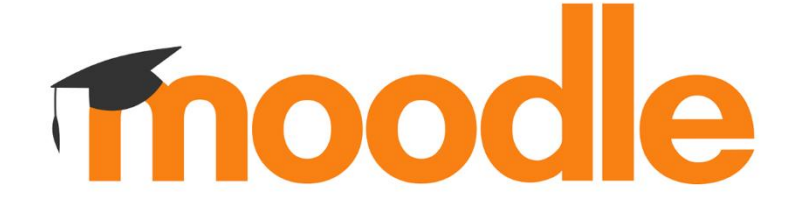

Moodle es la herramienta de gestión de aprendizaje de referencia en la Universidad de Zaragoza, diseñada para ayudar a los docentes a crear comunidades de aprendizaje en línea. El [acceso a moodle](https://moodle.unizar.es/add/) se realiza mediante **NIP y contraseña administrativa**.

<https://add.unizar.es/add/campusvirtual/cursos-moodle-oficial-unizar>

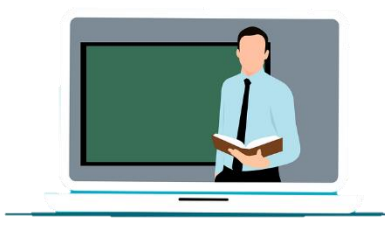

# Campus Virtual de la UZ\_OCW @

**OpenCourseWare** 

<https://ocw.unizar.es/ocw/>

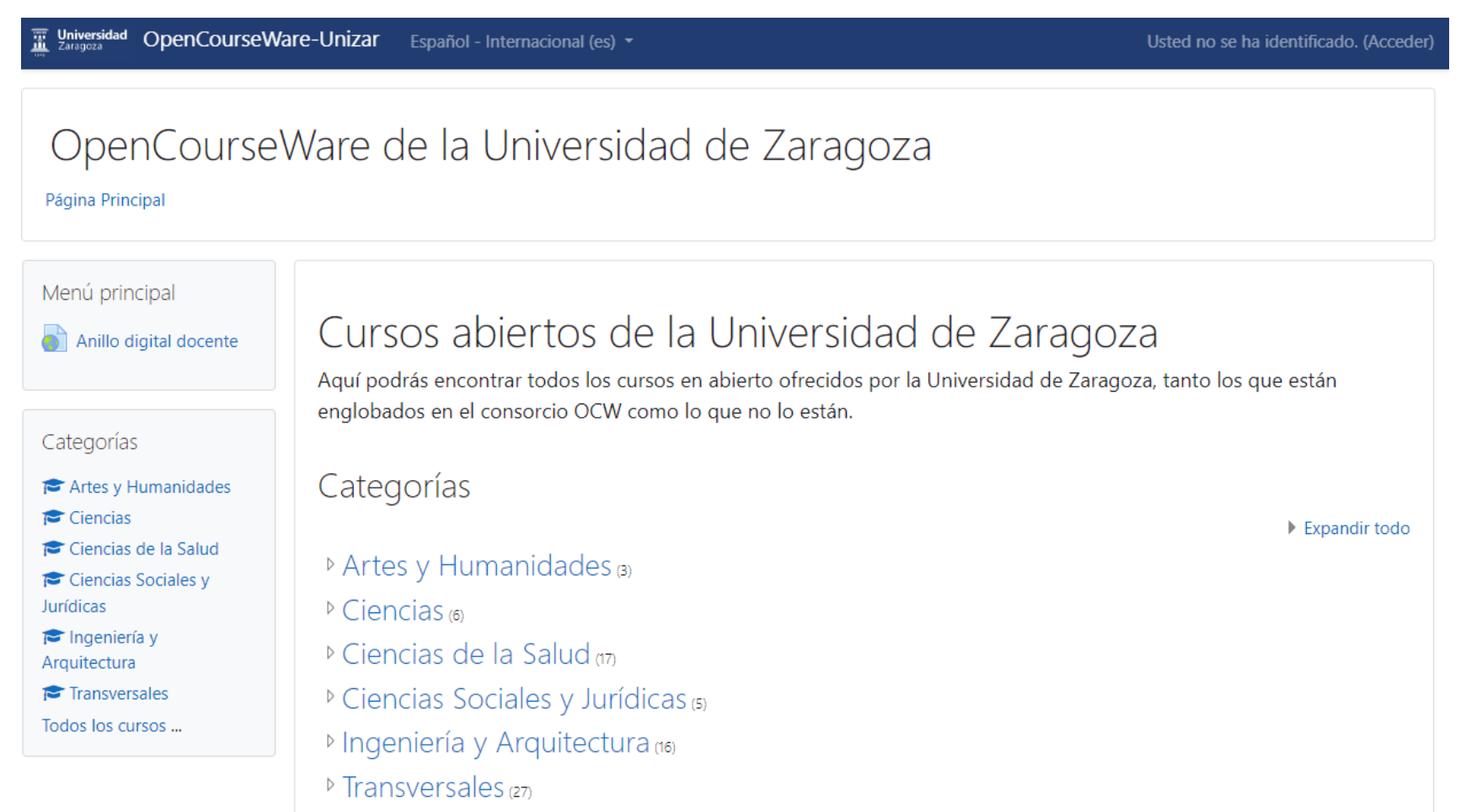

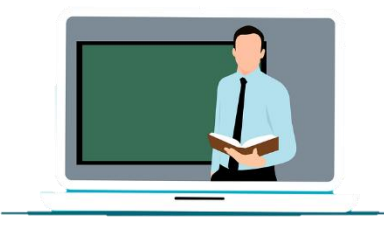

# Campus Virtual de la UZ\_Cursos 0

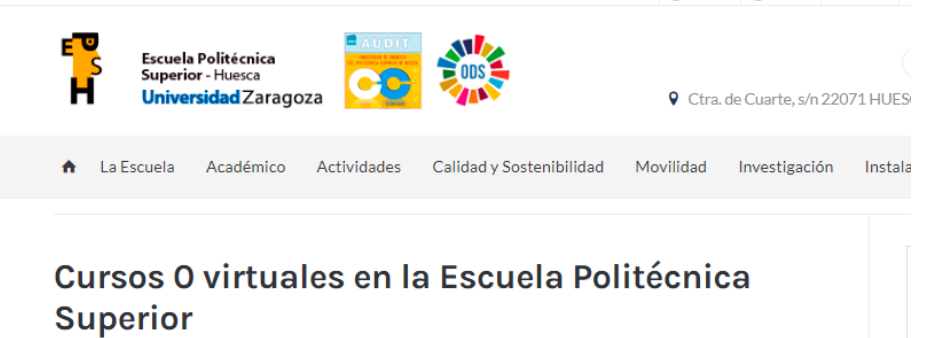

Última modificación: Lun. 28/08/2023 - 01:30

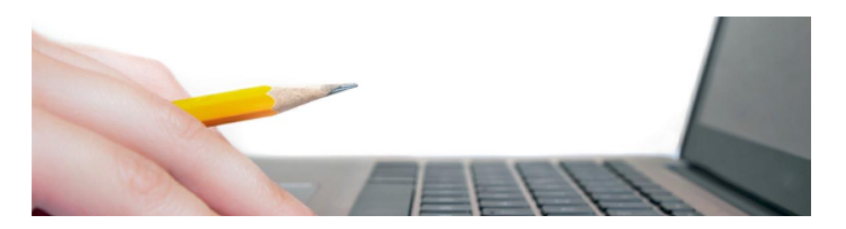

Estos cursos están abiertos para los estudiantes matriculados en asignaturas de primer curso de la EPS desde el día 1 de agosto

Los cursos están alojados en el Anillo Digital Docente, campus virtual de la Universidad de Zaragoza, en plataforma Moodle,

https://moodle.unizar.es/add/ →

<https://eps.unizar.es/cursos0>

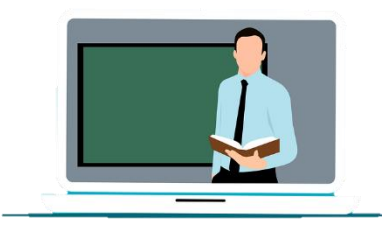

# Campus Virtual de la UZ\_ADD\_buenas prácticas

#### Dentro del aula

**¿PUEDO GRABAR CON UN DISPOSITIVO MÓVIL AL PROFESOR?**

**¿PUEDO FOTOGRAFIAR O GRABAR CON MI MÓVIL EL CONTENIDO DE LA PIZARRA?**

**¿PUEDO GRABAR CON MI MÓVIL LAS EXPOSICIONES DE MIS COMPAÑEROS?**

**¿QUÉ NO PUEDO HACER CON MIS APUNTES DE CLASE?**

#### Fuera del aula

**¿QUÉ NO PUEDO HACER CON LOS MATERIALES DEL PROFESOR QUE HAY EN EL ADD?**

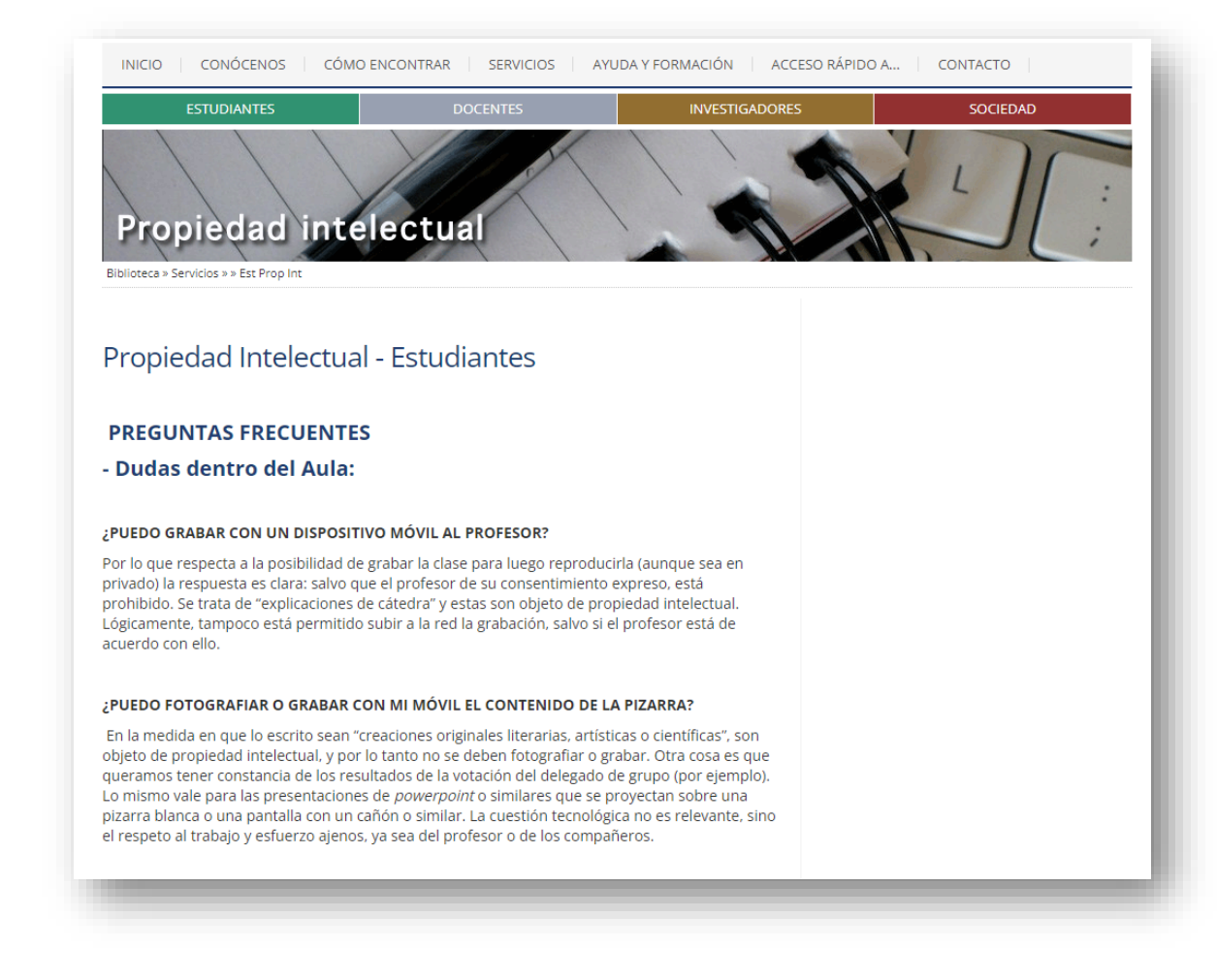

<https://biblioteca.unizar.es/propiedad-intelectual/est-prop-int>

# 통통 Sede electrónica ada Secretaría virtual

# Comunicación

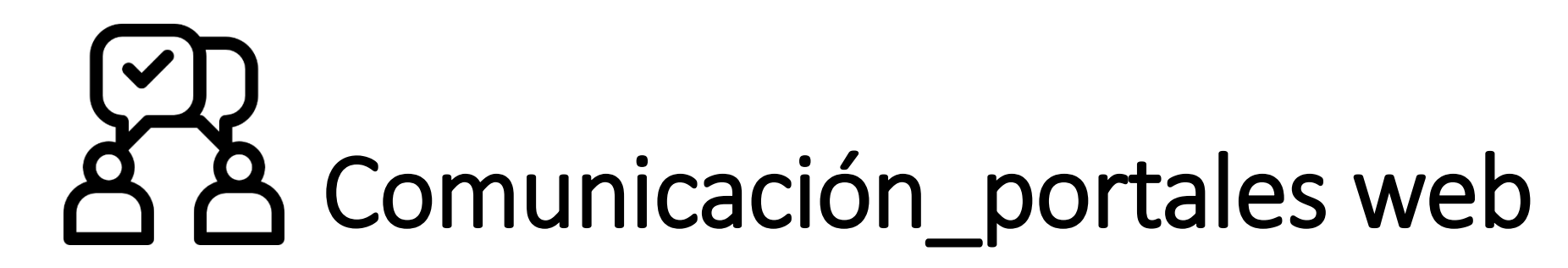

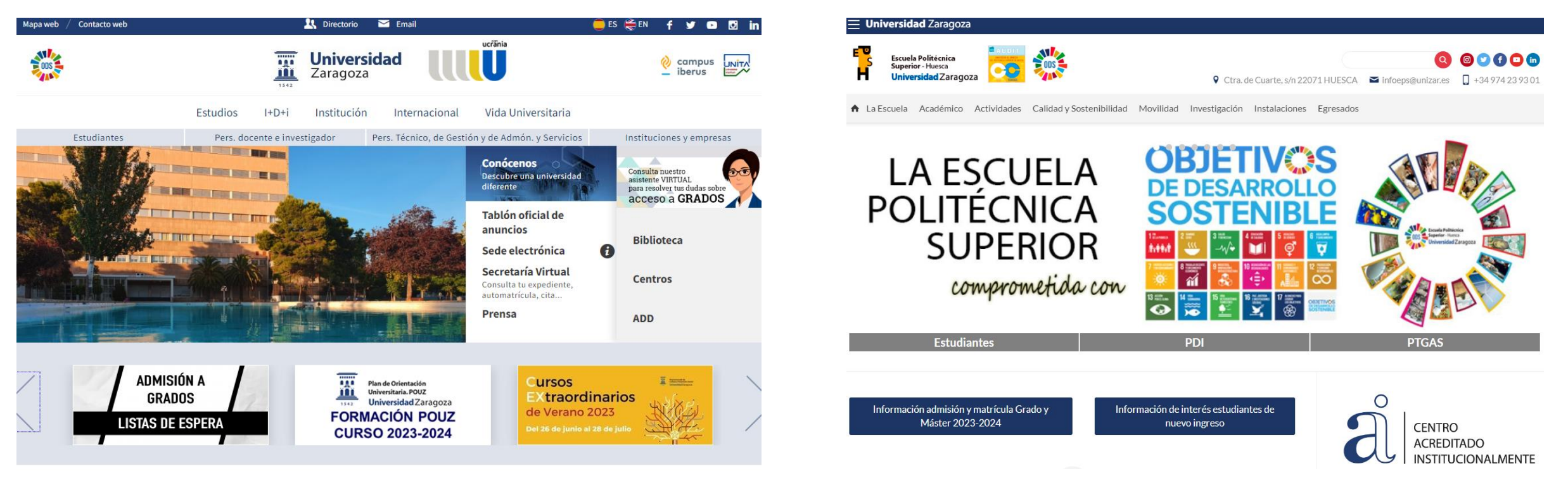

[http://www.unizar.es/](http://www.unizar.es/actualidad/vernoticia_ng.php?id=59770&idh=) [https://eps.unizar.es](https://eps.unizar.es/cursos0)/

# Comunicación\_listas de distribución estudiantes

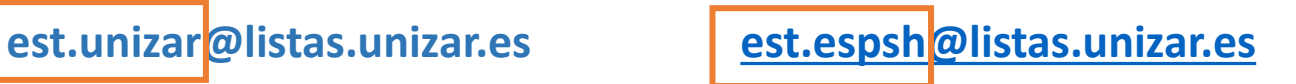

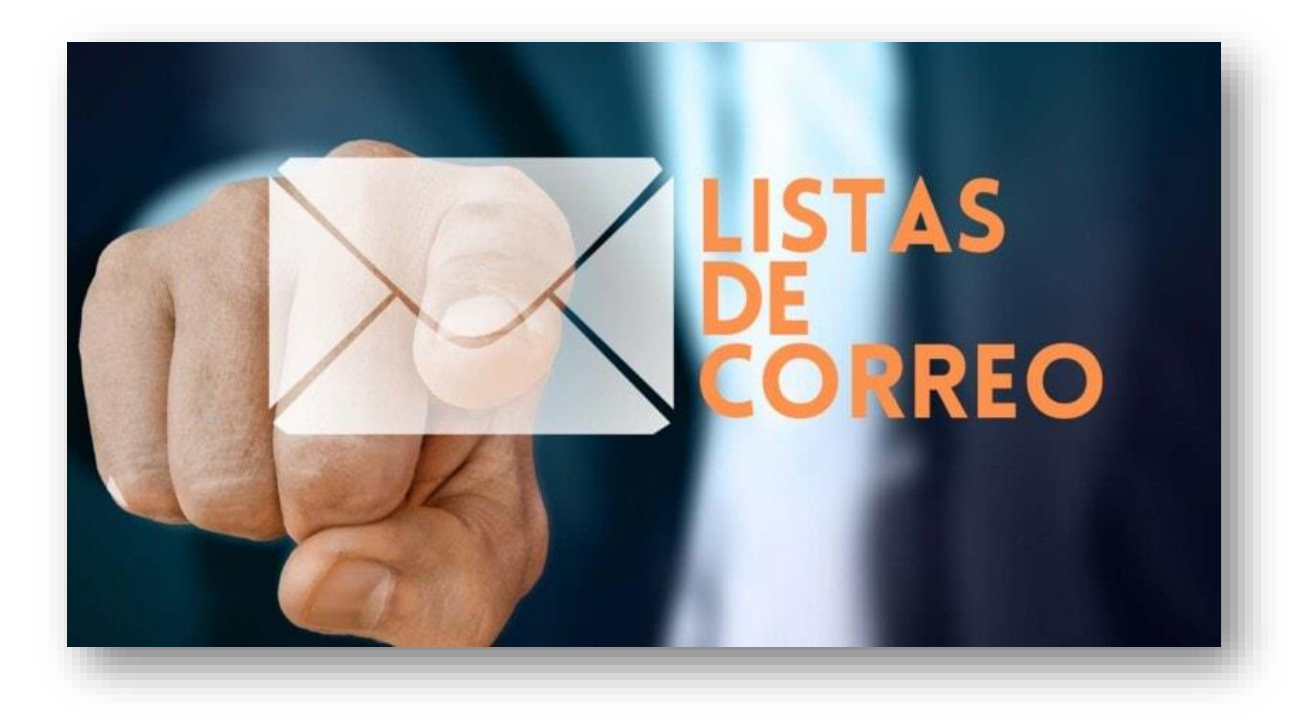

# Comunicación\_información 'oficial'

Boletín Oficial de la Universidad **Ellection Communizar.** El t<https://zaguan.unizar.es/collection/bouz?ln=es> de Zaragoza (BOUZ)

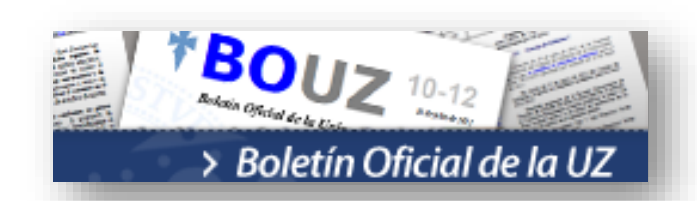

Tablón Oficial de Anuncios de la UZ

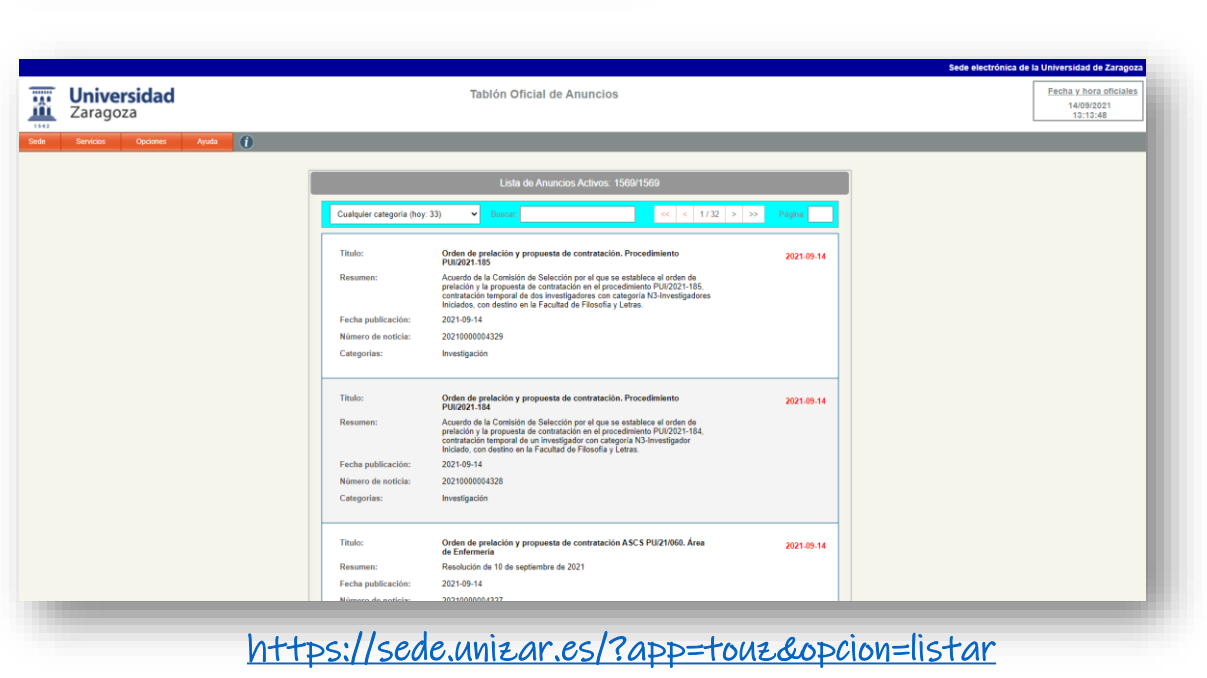

# Comunicación\_boletines informativos

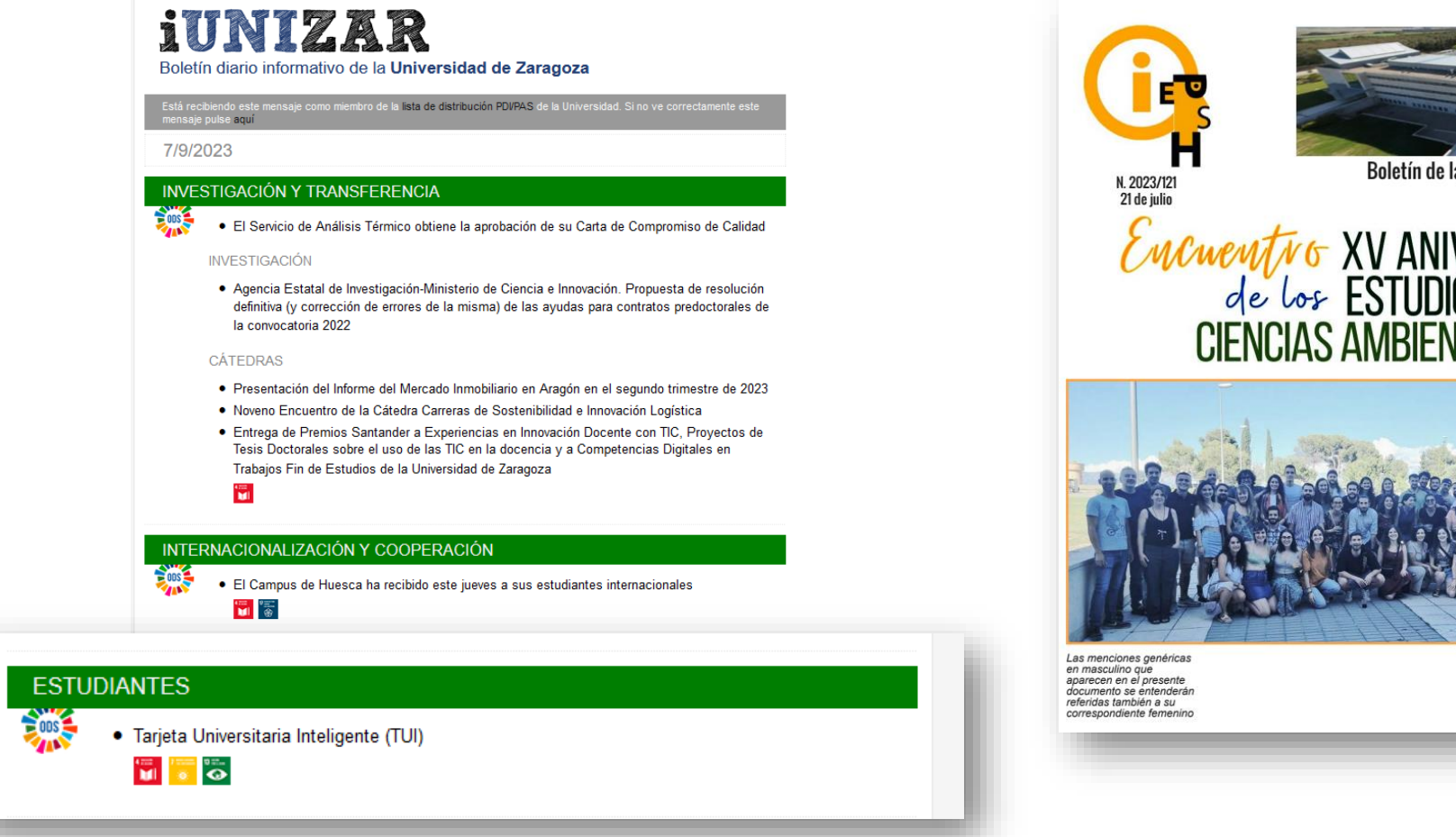

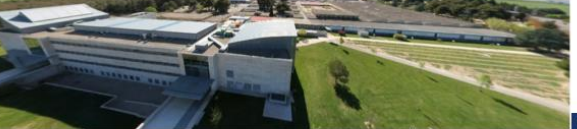

**Escuela Politécnica** Superior - Huesca Universidad Zaragoza

Boletín de la Escuela Politécnica Superior de Huesca

# Encuentro XV ANIVERSARIO<br>de los ESTUDIOS de<br>CIENCIAS AMBIENTALES

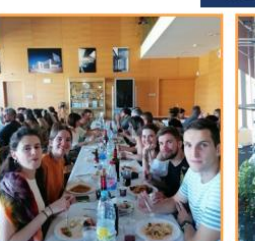

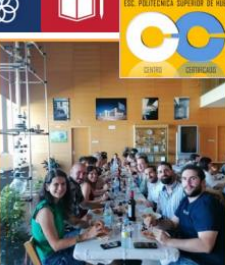

personal de la EPS se reunieron en un agradable jornada de reencuentros para celebrar el XV Aniversario de los Estudios de **Ciencias Ambientales** 

El pasado 1 de julio

egresados, profesorado y

<https://eps.unizar.es/ieps>

<http://www.unizar.es/actualidad/iunizar.php>

# Comunicación\_redes sociales

## 00000

@EPSunizar

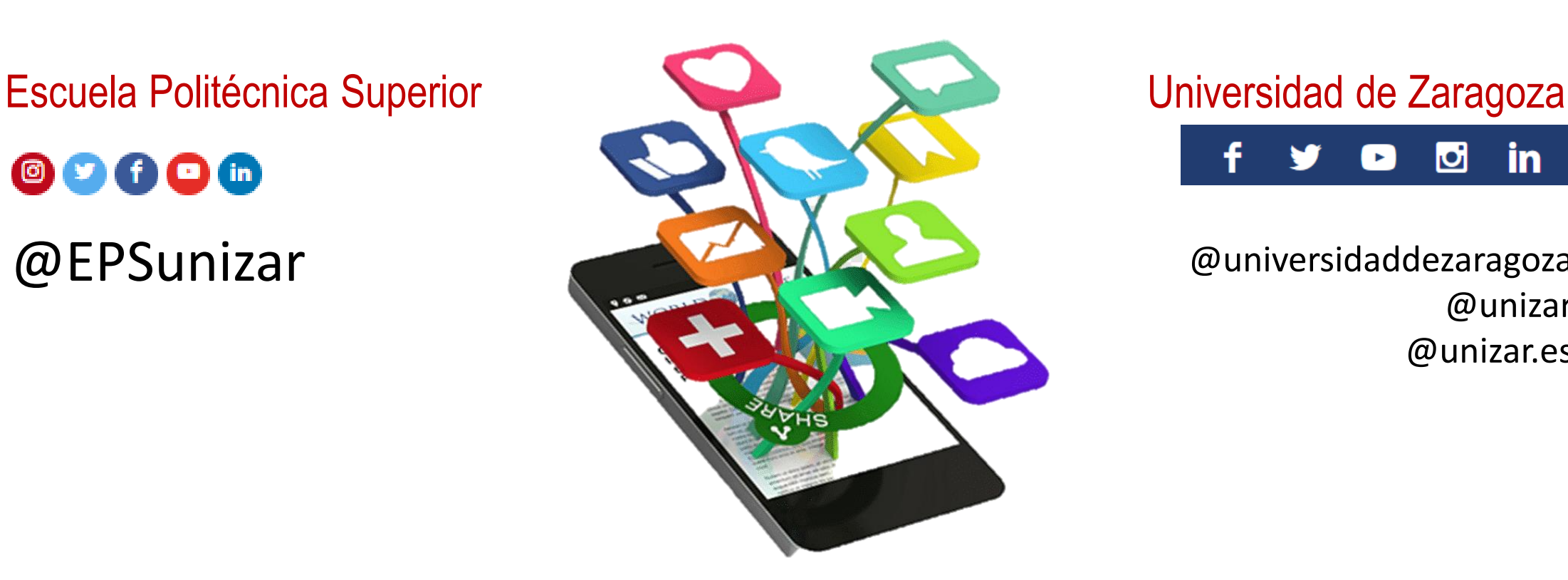

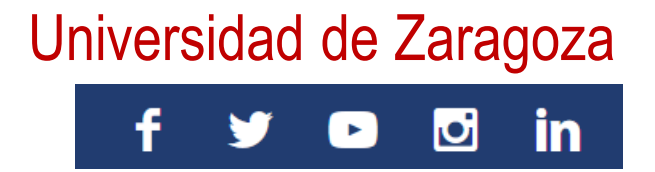

@universidaddezaragoza @unizar @unizar.es

<https://eps.unizar.es/redessociales>

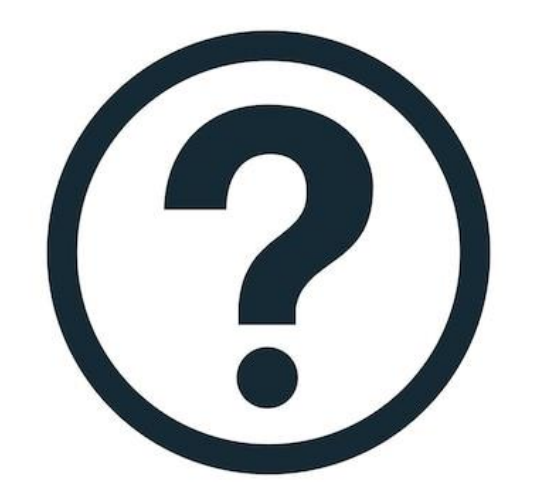

# Recursos informáticos\_Soporte técnico. Materiales de ayuda

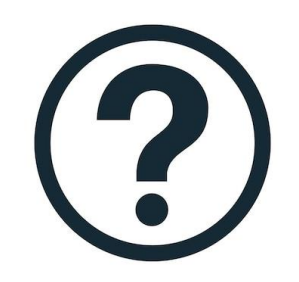

# Soporte técnico\_Materiales de ayuda

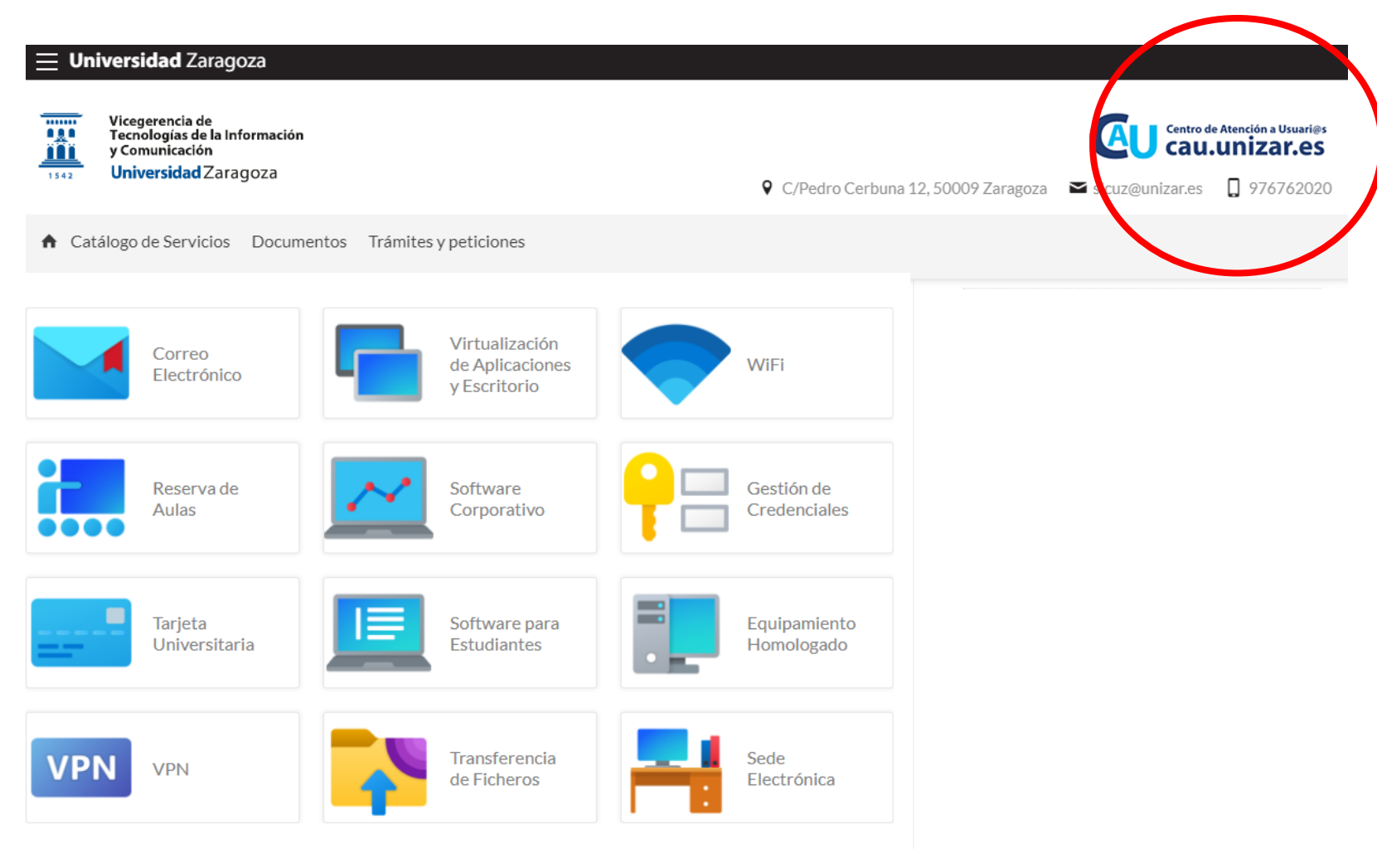

<http://sicuz.unizar.es/>

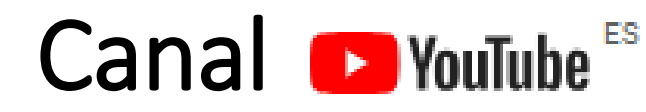

## "Herramientas TIC unizar para estudiantes"

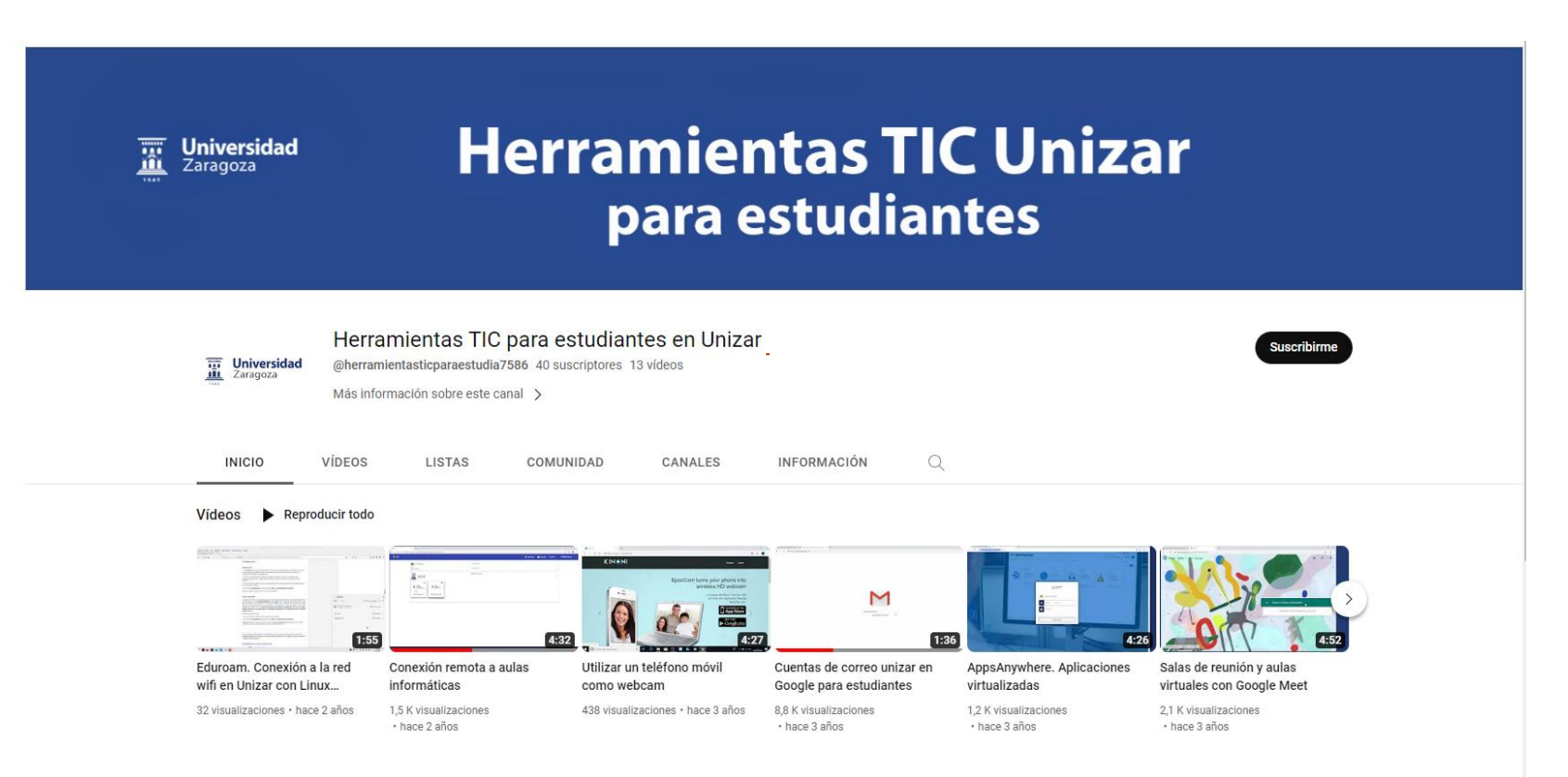

<https://www.youtube.com/channel/UC2bAvK9gfOhuqz4qZpy-Vtw>

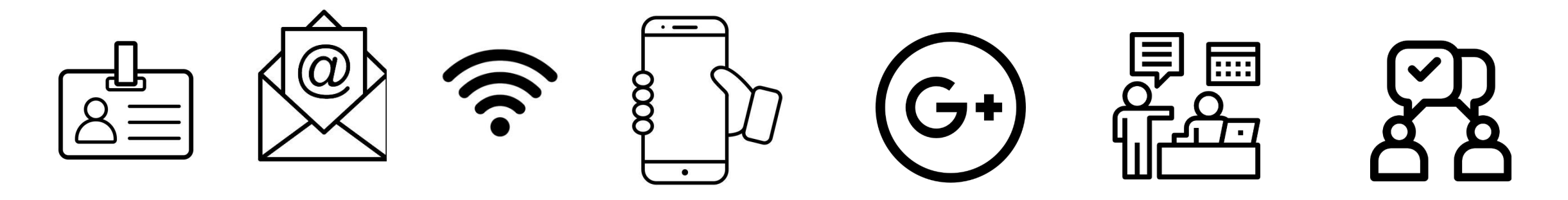

# **Recapitulando [¿qué tengo que hacer?]**

- 1.Generar contraseña de servicios
- 2.Generar cuenta de G Apps
- 3.Generar cuenta corporativa en Microsoft
- 4.Descargar appCRUE para obtener TUI
- 5.Configurar wifi *eduroam* en mis dispositivos móviles

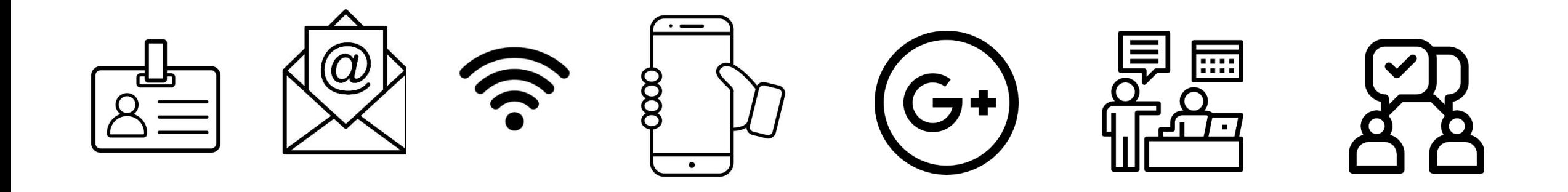

# **A vuestra disposición…**

[bibepsh@unizar.es](mailto:bibepsh@unizar.es) [infoeps@unizar.es](mailto:infoeps@unizar.es)